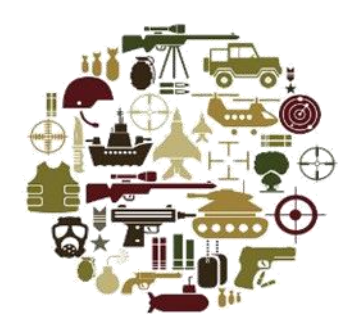

# BRINDPEN

# **MilOps Stakeholder Engagement**

Wednesday, 14 June 2023

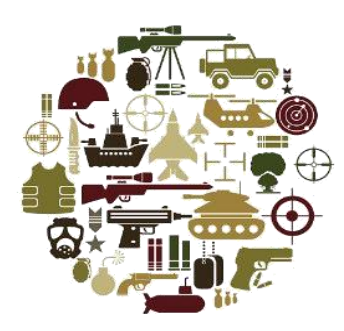

# Opening Remarks / Introductions

Chuck Chipman

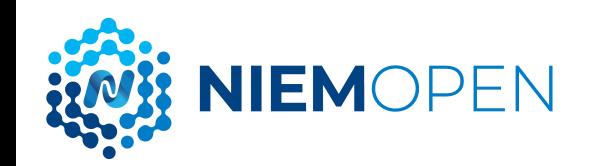

# **AGENDA**

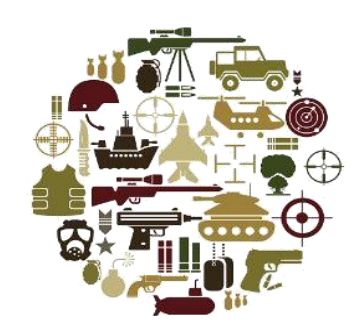

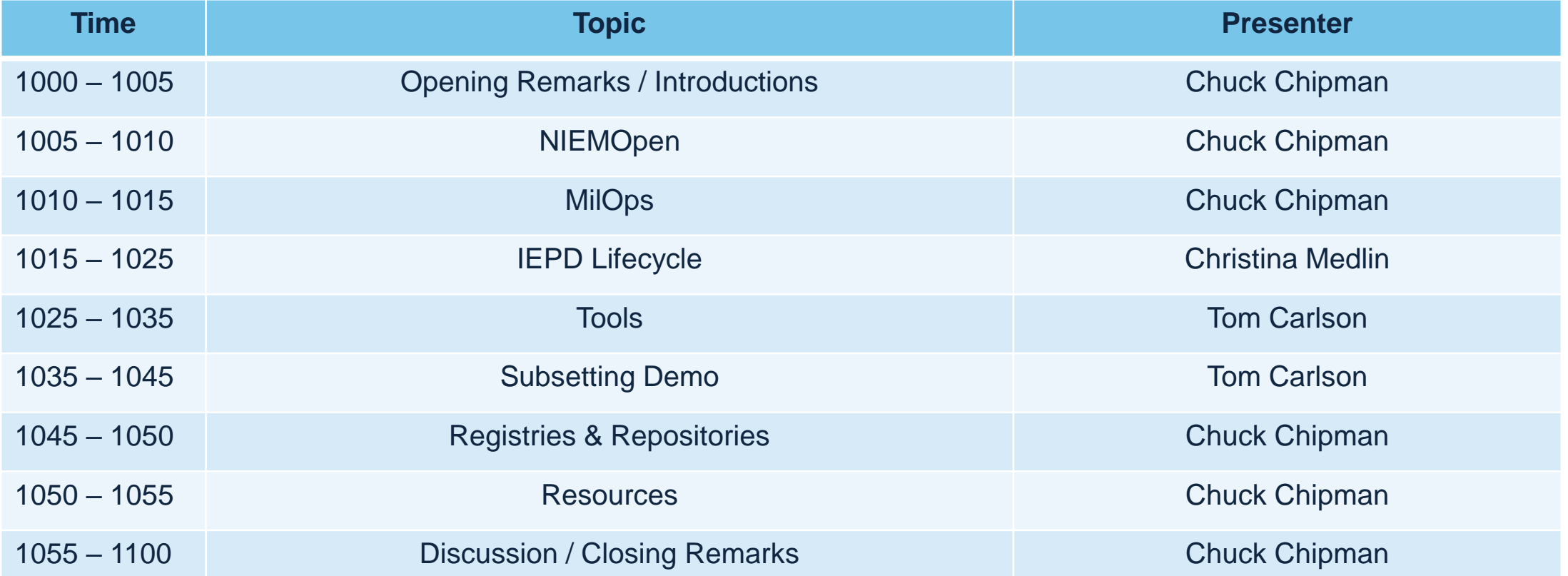

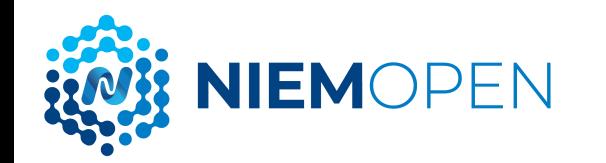

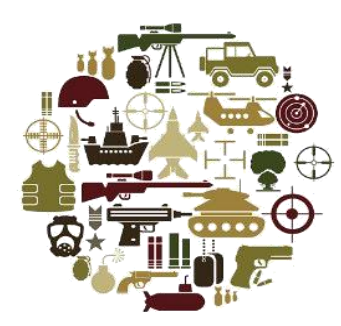

# NIEMOpen

Chuck Chipman

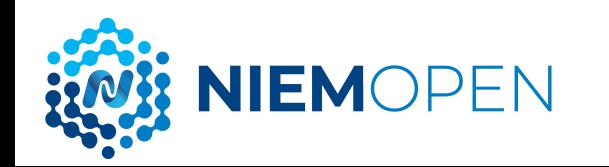

### **NIEMOPEN FRAMEWORK**

**IIEMOPEN** 

- NIEMOpen is a community-driven, open source, standards-based approach to exchanging information
- Diverse communities can collectively leverage NIEMOpen to increase efficiencies and improve decisionmaking
- NIEMOpen is available to everyone, including public and private organizations
- NIEMOpen includes a data model, governance, training, tools, technical support services, and an active community to assist users in adopting a standards-based approach to exchanging data

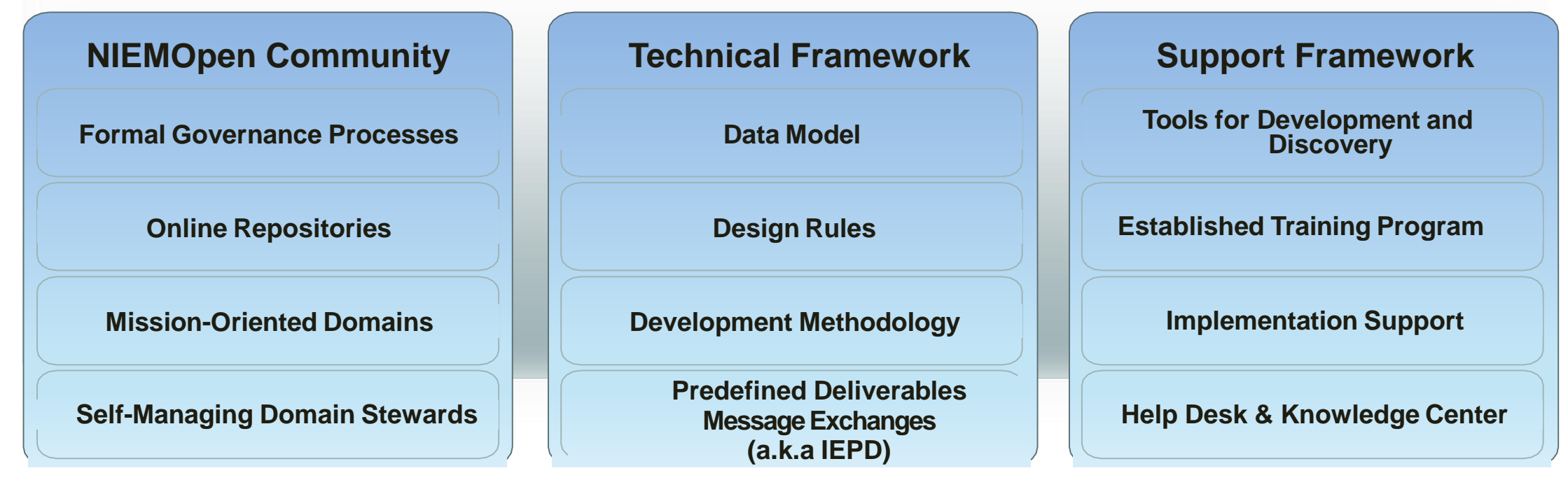

### **NIEMOPEN MODEL CONTENT**

Think of the NIEMOpen data model as a mature and stable data dictionary of agreed-upon terms, definitions, and formats independent of how information is stored inside individual IT systems.

#### **NIEMOpen 17 Domains**

- Agriculture
- **Biometrics**
- Chemical, Biological, Radiological, & Nuclear
- Cyber
- **Emergency Management**
- Human Services
- Immigration
- Infrastructure Protection •
- Intelligence
- International Trade
- International Human **Services**
- Learning & Development
- Justice
- **Maritime**
- Military Operations
- Screening
- Surface Transportation

#### **Emerging Domains**

**VIEMOPEN** 

- Acquisition DoD A & S
- Identity Credentials DHS
- Physical Security DMDC

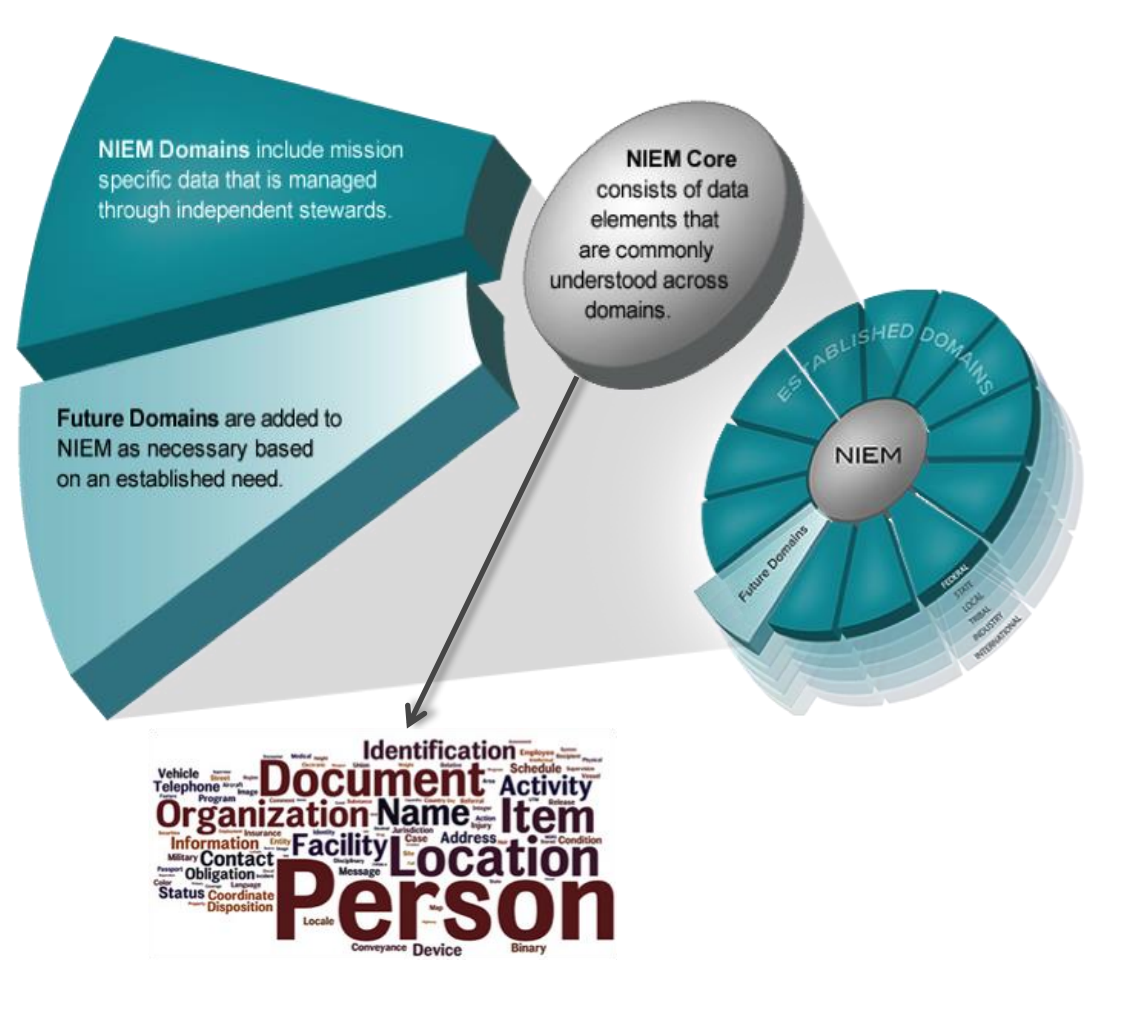

### **NIEM – THE BIG PICTURE**

NIEM enables organizations to move information across organizational boundaries in order to interoperate − and act as one – while each maintains authority for their own existing systems

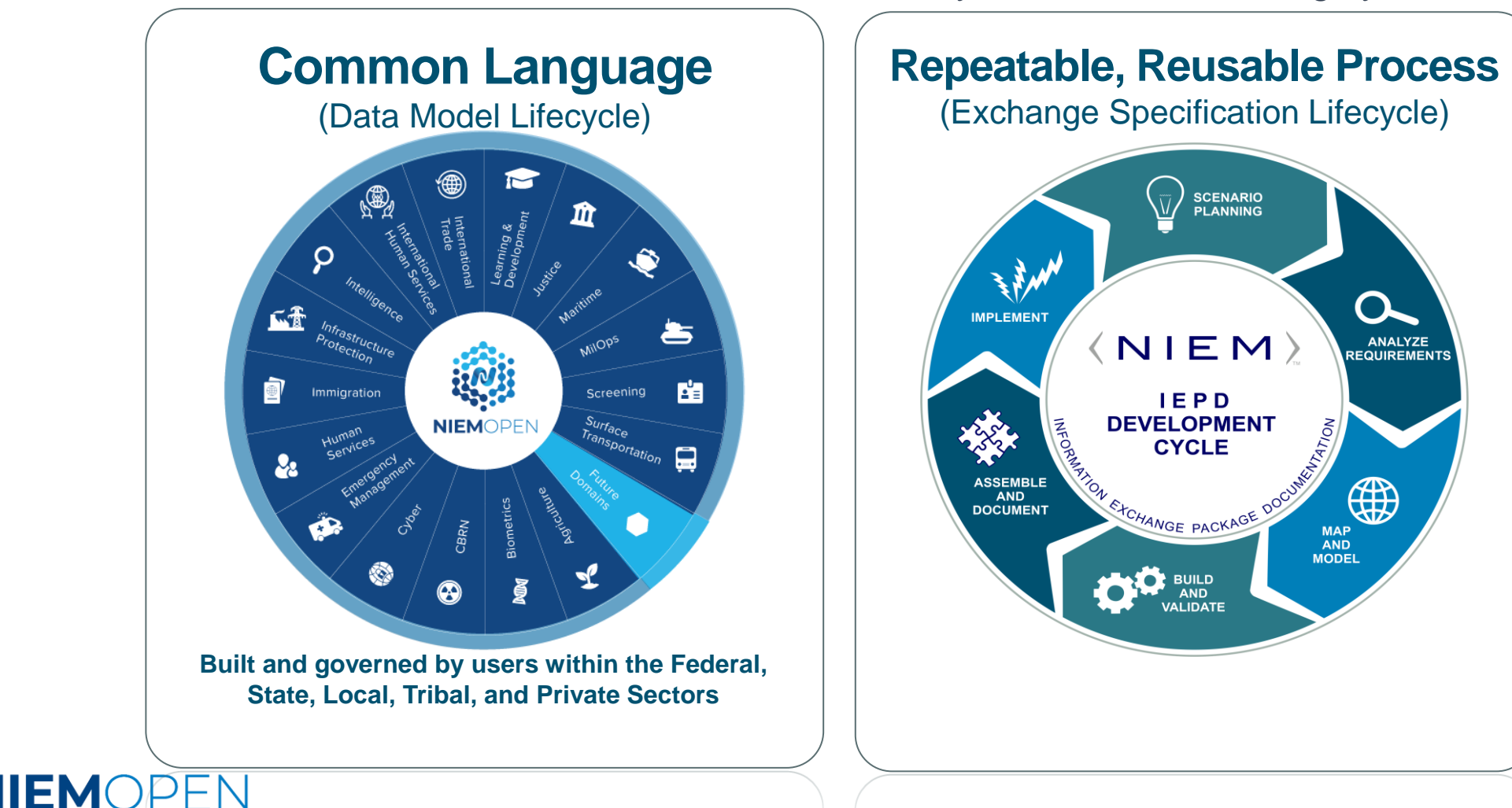

### **TRANSFER OF GOVERNANCE**

**KNIEM** 

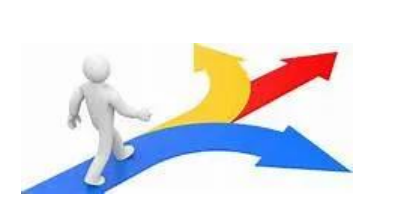

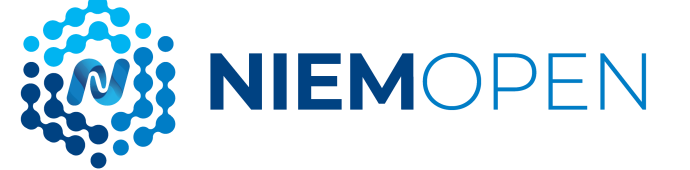

- 20 October 2022 NIEMOpen ESC is Sunset and NIEMOpen Governance Transitions to the NIEMOpen OPEN Project Governing Board (PGB) under the Auspices of OASIS OPEN Project
- ESC Principals remain in an Advisory Role

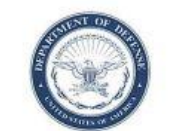

CHIEF DIGITAL AND ARTIFICIAL INTELLIGENCE OFFICER 9010 DEFENSE PENTAGON WASHINGTON, D.C. 20301-9010

October 20, 2022

MEMORANDUM FOR NATIONAL INFORMATION EXCHANGE MODEL EXECUTIVE **STEERING COUNCIL** 

SUBJECT: Transition of the National Information Exchange Model to the Organization for the Advancement of Structured Information Standards Open Project Program

On September 21, 2021, the National Information Exchange Model (NIEM) Executive Steering Council (ESC) approved the transition of NIEM to the Organization for the Advancement of Structured Information Standards (OASIS) Open Project Program. On October 20, 2022, NIEM governance shifts to the new NIEM Open, Project Governing Board (PGB). The PGB exercises leadership, provides guidance, establishes policy, and approves model releases and content under the auspices of the OASIS Open Project Program. The PGB is supported by two Technical Steering Committees: NIEM Business Architecture Committee (NBAC) and NIEM Technical Architecture Committee (NTAC). The NBAC and NTAC provide day-to-day operational oversight.

The NIEM ESC is hereby sunset effective October 20, 2022, with the instantiation of the NIEM OPEN PGB. I encourage ESC members to continue to participate in an advisory capacity to the NIEM Open, PGB. Details of Open Project Sponsorship can be found online at "https://www.oasis-open.org/join-2/" and by contacting Dee Schur, the OASIS Open Source and Standards Advocate at dee.schur@oasis-open.org.

J. Clark Cully, Ph.D. Deputy Chief Data Officer Department of Defense

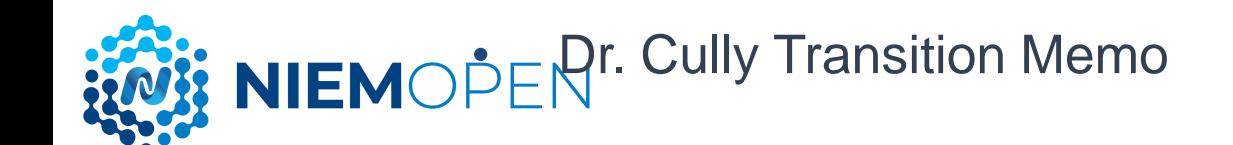

### **NIEMOpen Organization**

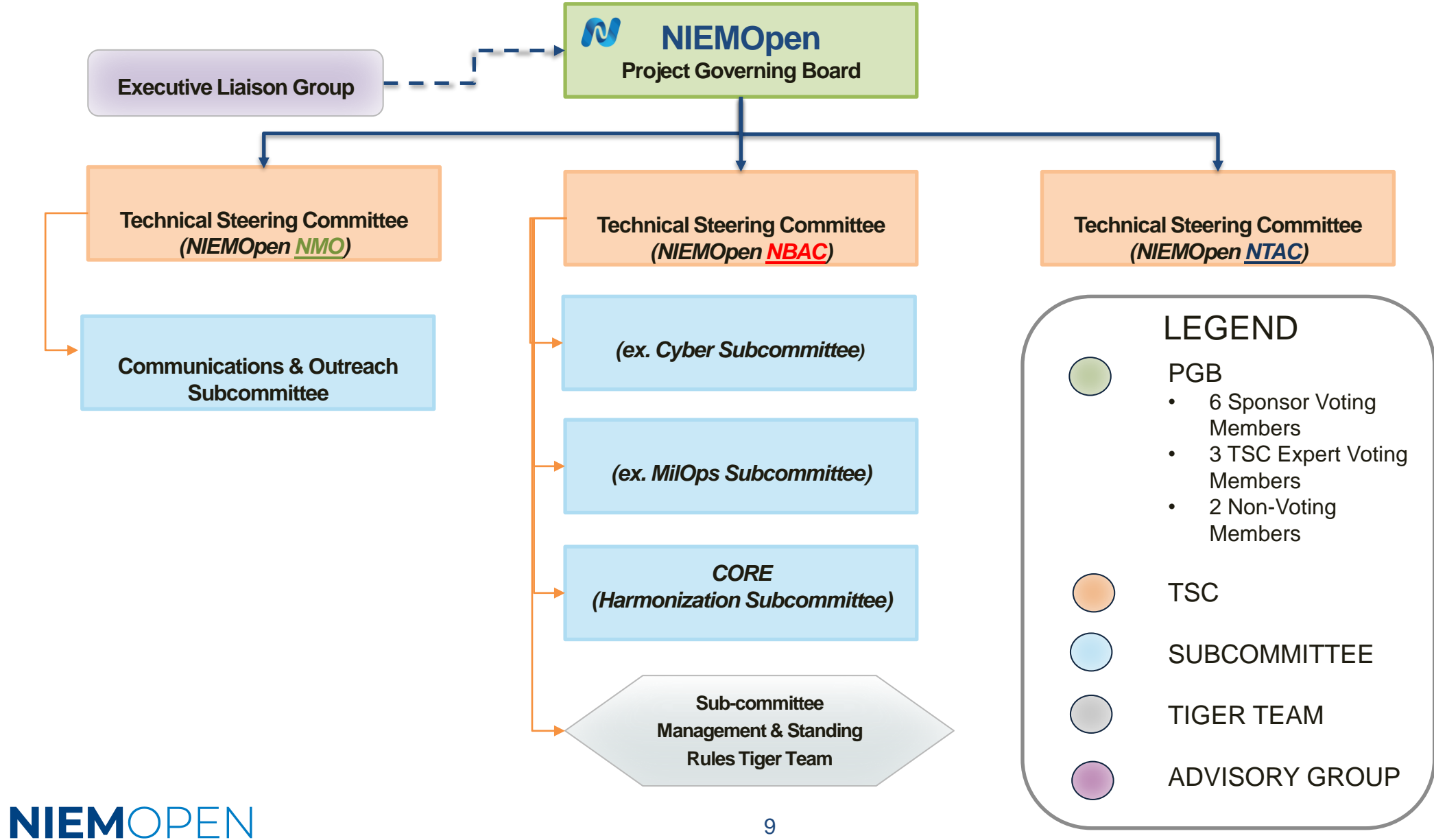

### **PGB VOTING MEMBERS MAY 2023**

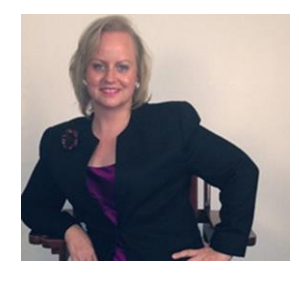

**Ms. Katherine Escobar PGB Chair** Deputy Division Chief, Data and Standards Division at Joint Staff J6 and NIEMOpen Managing Director

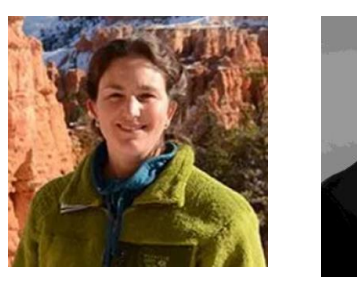

**Ms. Christina Bapst-Stump** US Department of Homeland Security **Mr. Gary Egner** Director Business Development, Equivant

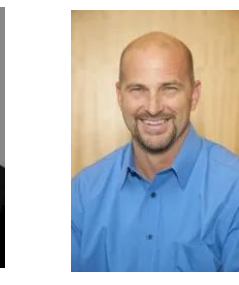

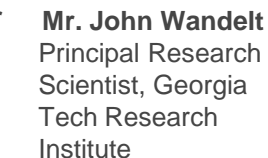

Georgia Research

**GTRI** 

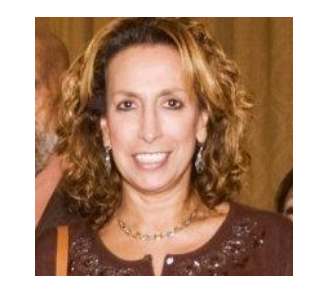

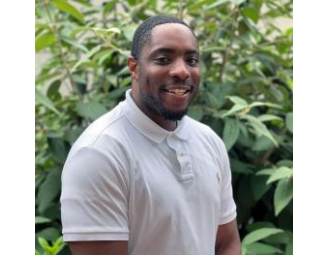

**Mr. Payton Lamb**

Office of the secretary of

Data Engineer Commonwealth of

Administration Office of Data Governance and

Virginia

Analytics

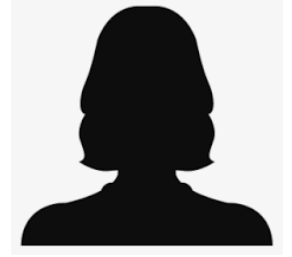

**Ms. Jennifer Stathakis** Biometric Standards SME, Enterprise Data Standards Team Criminal Justice Information Systems Division, Federal Bureau of Investigation

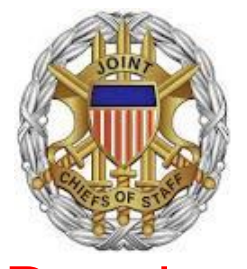

**NIEMOPEN** 

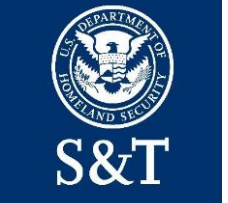

Science and **Technology** Directorate,

**Equivant** 

CSO sFractal **Consulting** 

**Mr. Duncan Sparrell**

**sFractal Consulting LLC**<br>the closer you look, the more you see

**Ms. Maria Cardiellos** Executive Director Integrated Justice Information Systems Institute

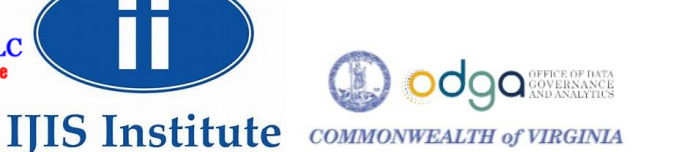

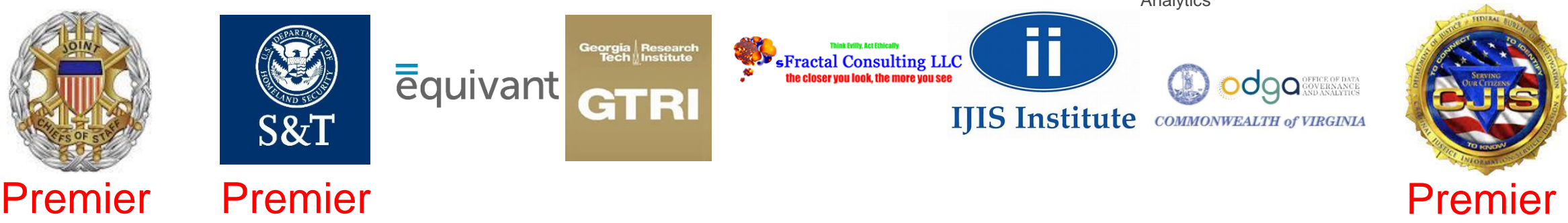

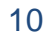

### **NIEMOpen SPONSORS**

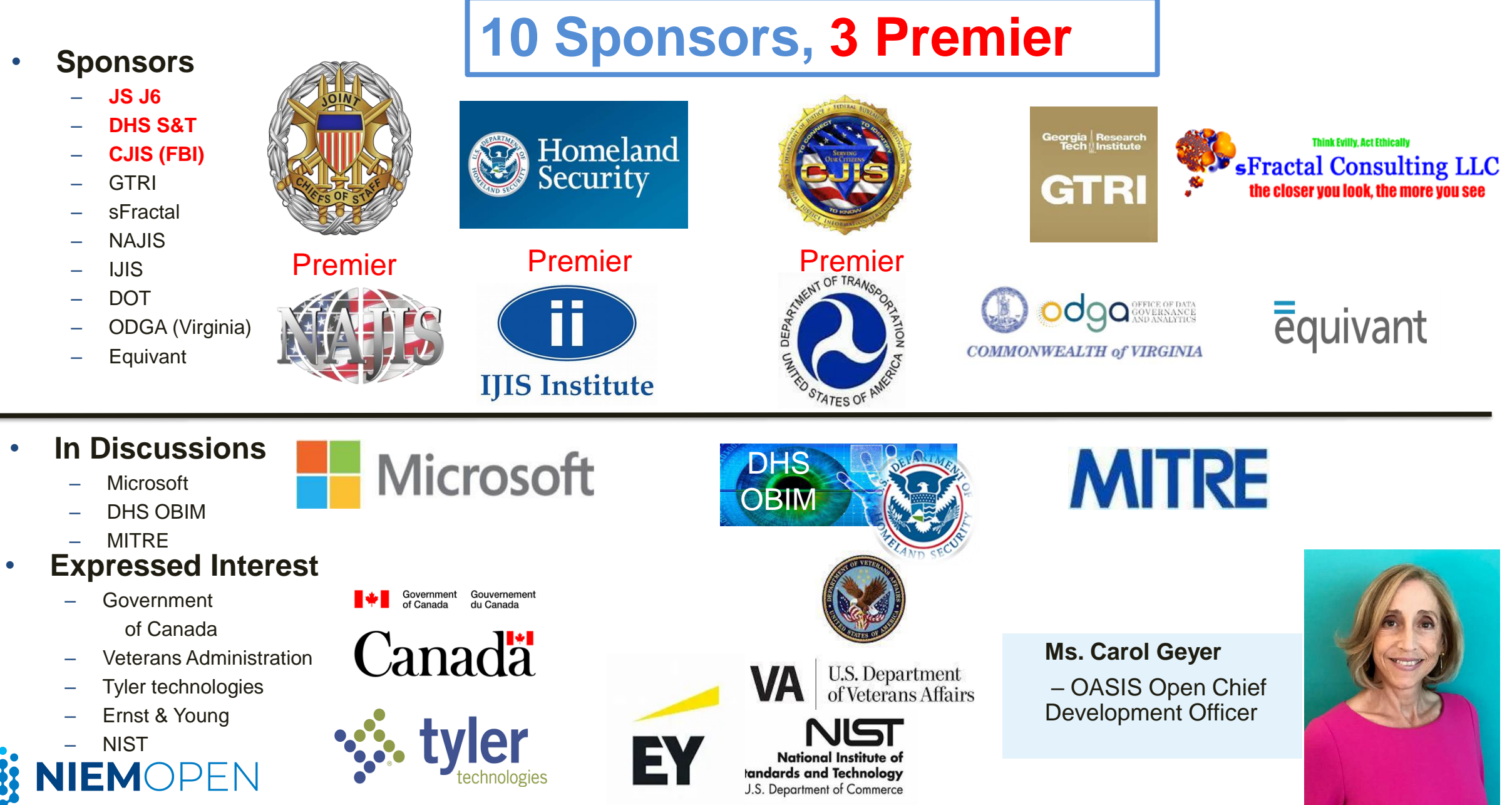

### **NIEM 6.0**

- **Next version of the NIEMOpen model (core + domains)**
- **New modeling formalism (CMF and XSD supported)**
- **Supporting transformations from CMF or NIEM XML to NIEM JSON schema**
- **Simplified message specification guidance**
- **Simple XML and other benefits for message implementers to follow**

• **NIEM 6.0 architecture changes project note draft coming for public review later this month**

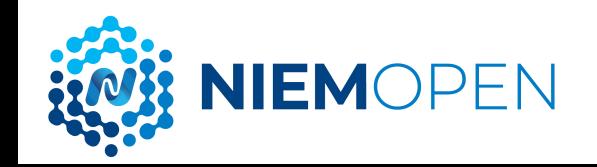

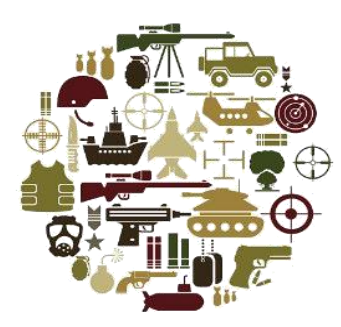

# MilOps

Chuck Chipman

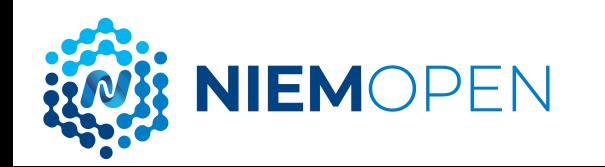

### **DOD INFORMATION SHARING POLICY & GUIDANCE**

#### **28 March 2013**

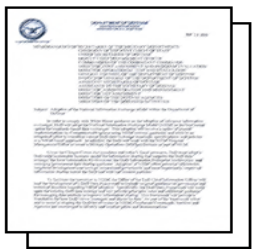

"... DOD will adopt the National Information Exchange Model (NIEM) as best suited for standards-based data exchanges." "DOD organizations shall first consider NIEM for their information sharing solutions..."

### DoDI 8320.07: August 2015

... the use of NIEM-based exchanges must be considered for all new Extensible Markup Language (XML) information exchanges created and for all XML information exchanges being modernized as part of the normal January 2017

DOD CIO NIEM Adoption Memo states:

lifecycle management for these information exchanges."

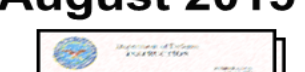

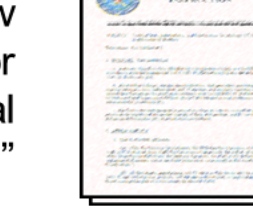

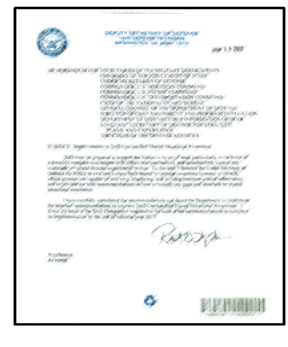

DepSecDef Memo Improvements to DoD Unclass Shared Situational Awareness:

... Commander, NORTHCOM and PACOM will use NIEM in accordance DoDI 8320.07 leveraging existing DoD capabilities, to provide DoD mission partners with a clear and concise DoD central authoritative data source for the sharing of unclassified information related to disasters...." December 2018

CNO Message R 261805Z DEC 18 Transforming Our End-to-End Information Environment – Compile To Combat In 24 Hours Implementation Framework: References the DOD CIO Memo and directs "... Adoption of the National Information Exchange Model (NIEM) with the DOD, and establishing that model as the DOD mandated data sharing model.."

### **MILITARY OPERATIONS (MILOPS)**

The MilOps Domain manages those unique military operations and missions' data components used to define NIEMbased information exchanges that satisfies mission critical sharing requirements with the U.S. Department of Defense (DOD), and/or with other federal government agencies and mission partners.

#### **Mission**

The MilOps Domain provides a catalogue of data components necessary to support improved data interoperability between DOD and mission partners for operations.

#### **Governance**

**IEMOPFN** 

The MilOps Domain is stewarded by the Joint Staff, as requested by the DOD Chief Information Officer (CIO). A MilOps Domain Configuration and Control Board (MilOps CCB) was formally stood up in March 2014. The MilOps CCB manages domain content and addresses technical issues arising from the development of Information Exchange Package Documentations (IEPDs) using MilOps Domain Content. NIEMOpen is the identified and preferred semantic solution for interoperability by the DoD Chief Data Officer (CDO), CIO and the Secretary of Defense as defined in the DoD Instruction (DoDI) 8320.07; Implementing the Sharing of Data, Information, and Information Technology (IT).

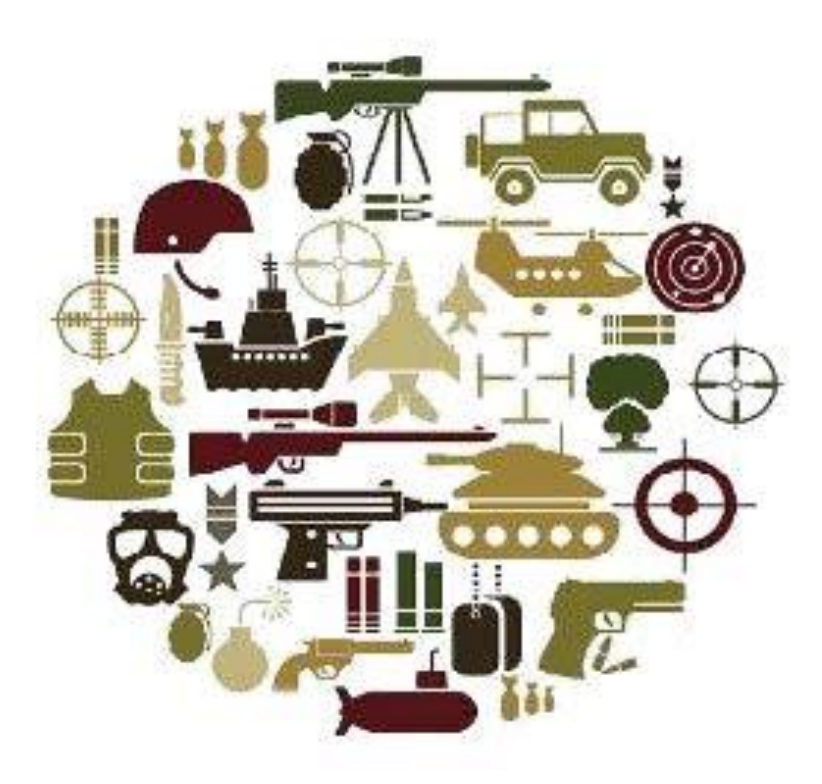

### **MILOPS MODEL CONTENT**

- The MilOps data components focus on DOD Joint Capability Areas:
	- Force Support, Battlespace Awareness, Force Application,, Logistics, C3, Protection, Net-Centric, and Building Partnerships.
- MilOps has both public and non-public Distribution Statement C and D content (namespace MOMS).
- **NIEMOpen has been identified as a key enabler for Joint All Domain Command and Control (JADC2).** 
	- **J**ADC2 Reference Architecture Version 3.0
	- JADC2 Reference Design Version 1.0

ILEMOPEN

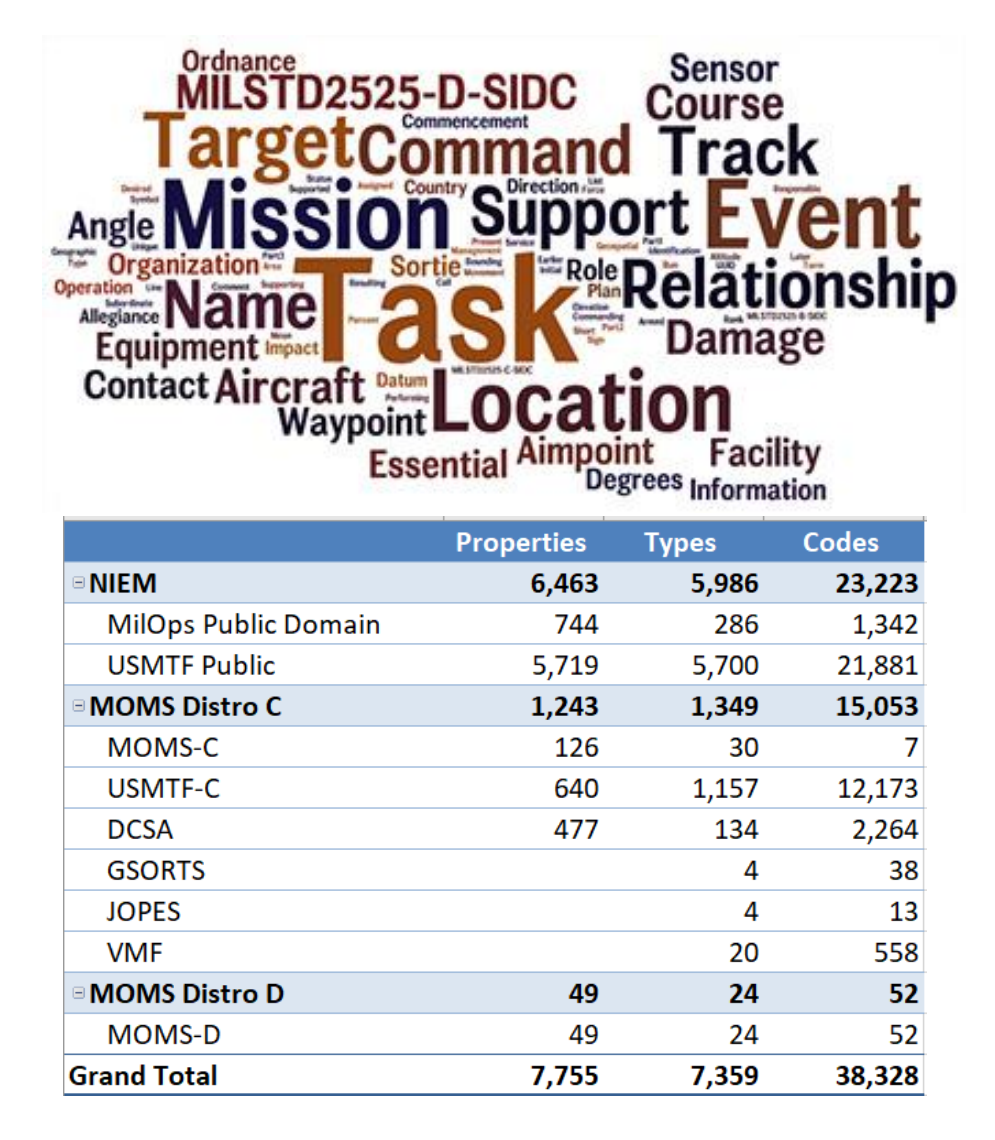

# **MILOPS ACTIVITIES**

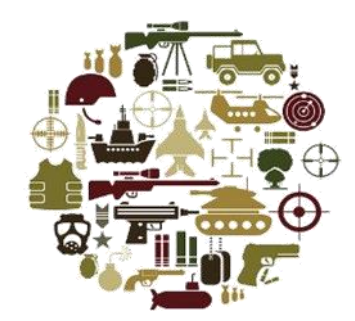

### • *2022 Highlights*

- Showcased NCDF capabilities in CWIX 2022
- Transitioned from APAN to OASIS repositories
- Approval of NIEMOpen as a key JADC2 standard
- Continued support of UC2 language standard development
- Added DoD Minimum Essential Metadata
- Added 8,787 USMTF properties & types
- Supported DCSA development of SF86 IEPD and DCSA reference model
- Supported DISA with development of SAAR IEPD and DISA Enterprise ICAM model
- Supported AFRL with development of 6 cyber incident messages; will demonstrate in CWIX 2023

### • *2023 Objectives*

- Showcase improved NCDF data lake capabilities in CWIX 2023
- Complete USMTF transition to NIEMOpen NDR and MilOps Domain content additions; support transition to NIEMOpen IEPD (DISA Brian O'Shea)
- Increased adoption of NIEM:
	- ✓JADC2 enterprise stakeholders
	- ✓Universal Command & Control (UC2)
	- ✓Background Investigations/Continuous Vetting (BI/CV) Information Exchange (SF 86/85/85P)
	- ✓Enterprise ICAM model, SAAR IEPD (DISA)
	- $\checkmark$ AFRL Cyber exchanges
	- ✓JWX 2023 (data fabric demo)
	- ✓Interference Incident Reporting from non DoD stakeholders (DISA/DSO)

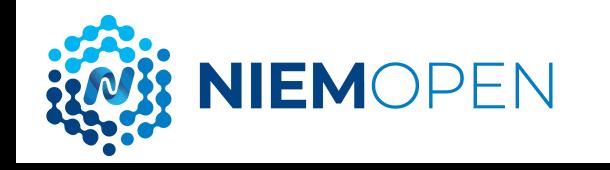

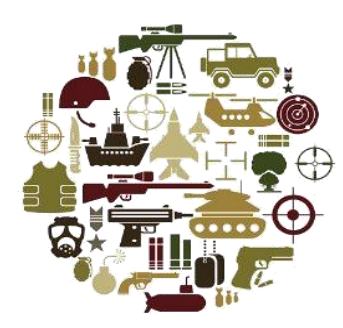

# IEPD Lifecycle

Christina Medlin

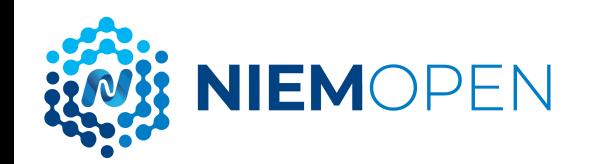

### **IEPD LIFECYCLE**

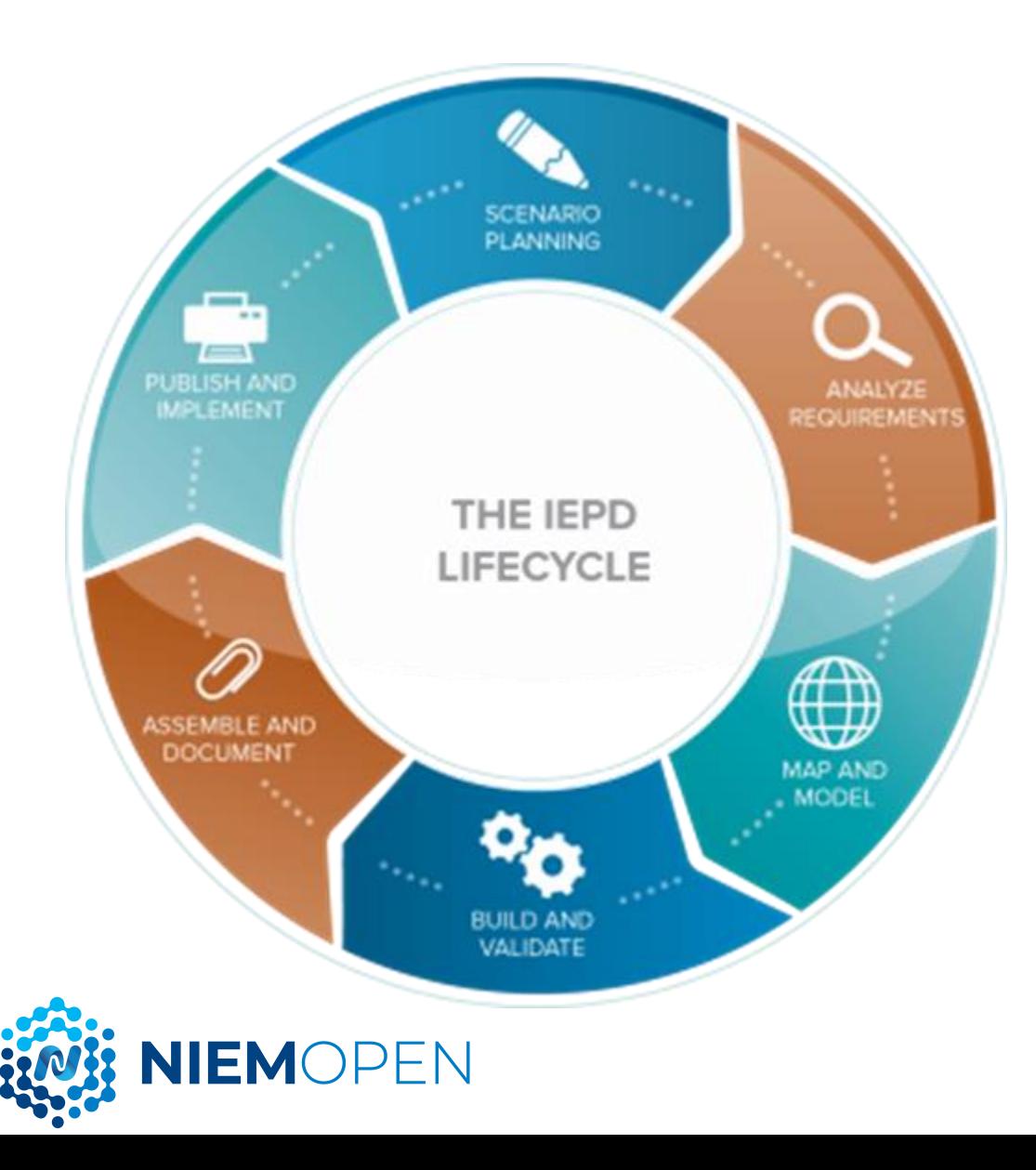

Design and build a NIEM IEPD / message specification:

- Scenario Planning
- Analyze Requirements
- Map and Model
- Build and Validate
- Assemble and Document
- Publish and Implement

<https://niem.github.io/reference/iepd/lifecycle/>

### **1. SCENARIO PLANNING**

Review background information related to your information exchange, assess resource impact, understand business context, and identify information exchange business scenarios.

- Describe the scenario
- Identify areas of concern
- Determine whether to use NIEM
- Define business requirements
- Assess effort level
- Build scenario models

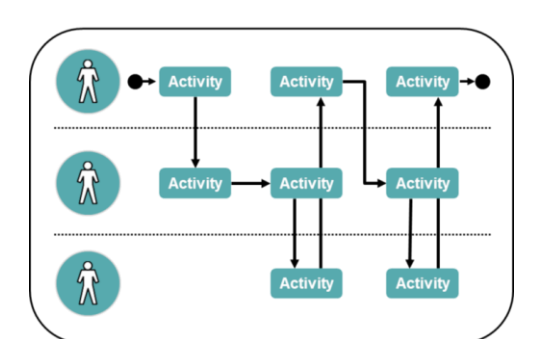

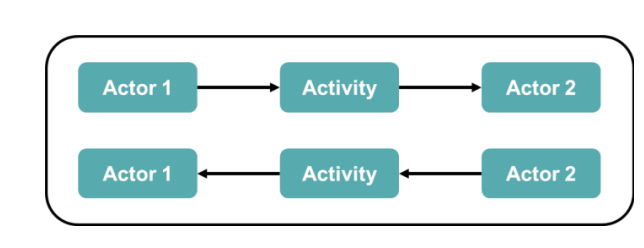

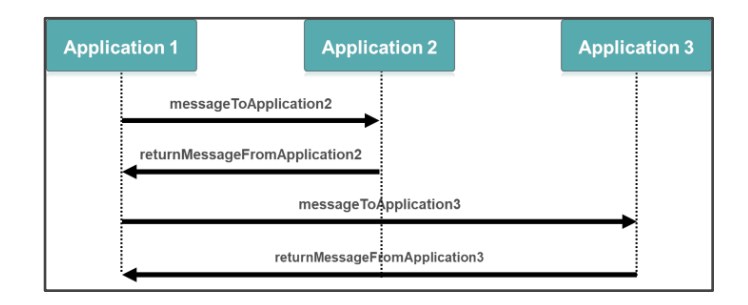

21

### **2. ANALYZE REQUIREMENTS**

Further elaborate on the information exchange scenario to understand and document the data requirements and business rules.

This includes capturing data requirements, business rules, and other detailed requirements.

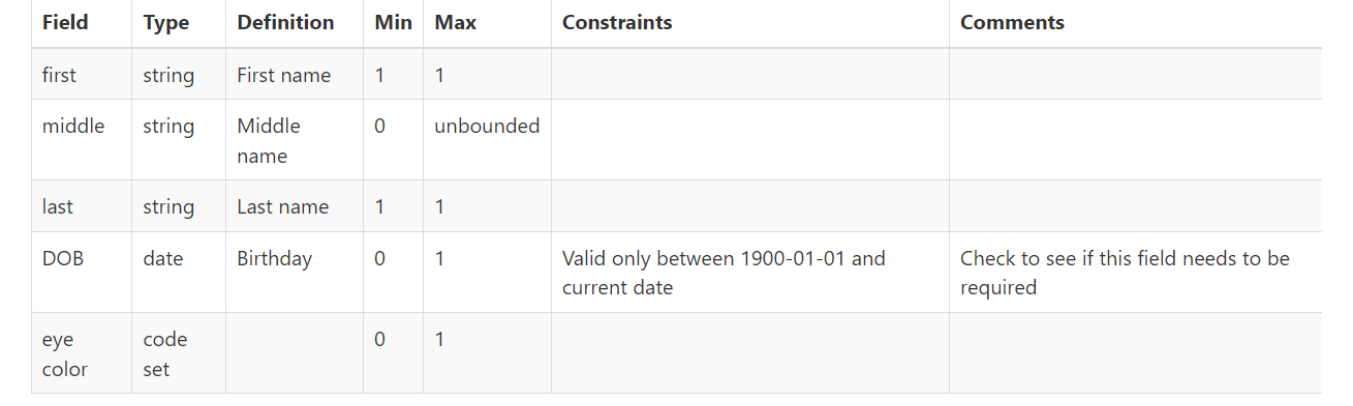

**IEMOPFN** 

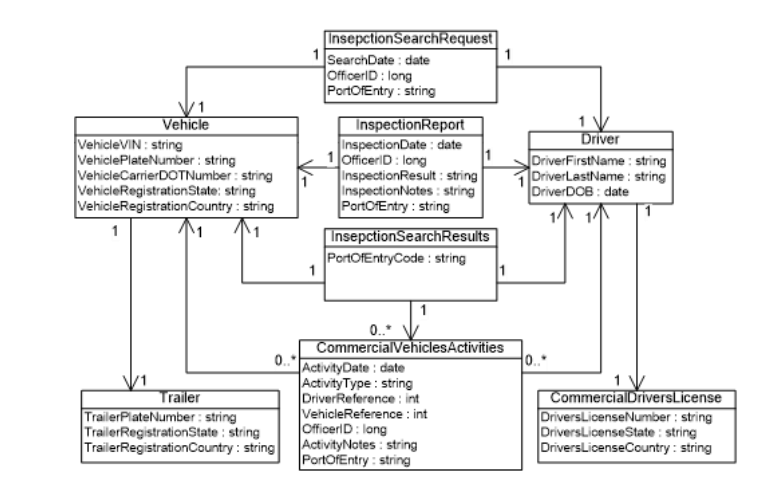

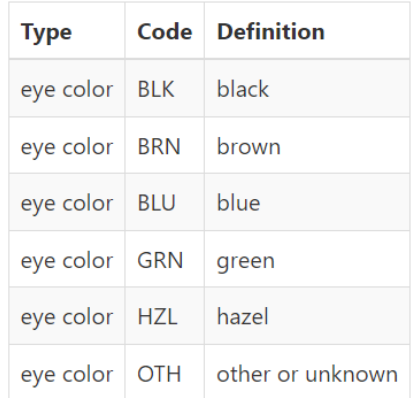

### **3. MAP AND MODEL**

### **Map**

- Review the data requirements and look for matches in NIEM.
- Document results in a mapping spreadsheet.

**VIEMOPEN** 

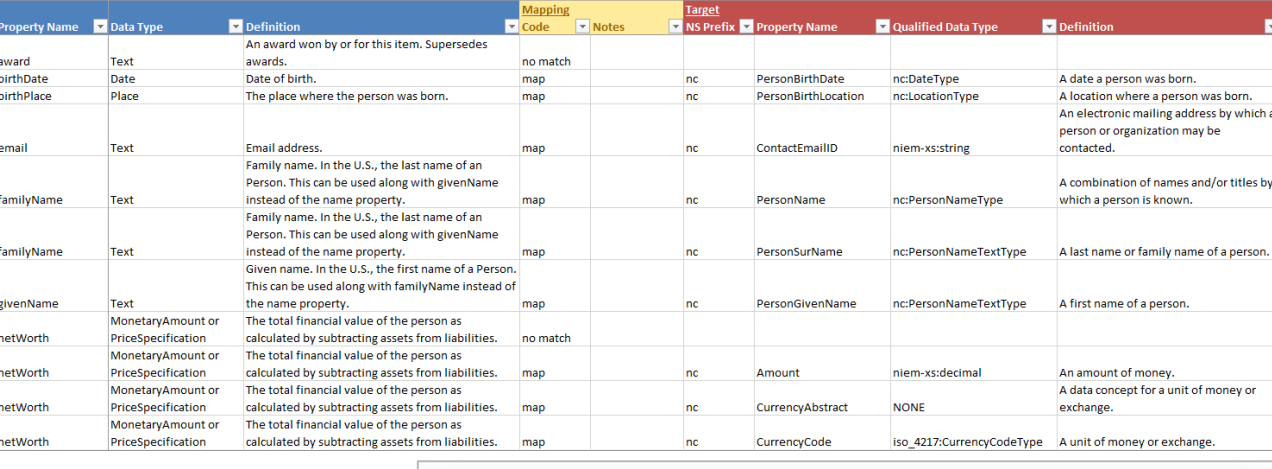

**<https://niem.github.io/reference/iepd/artifacts/mapping-spreadsheet/>**

### **Model**

- Begin modeling the data requirements without NIEM matches (extensions)
- Follow NIEM Naming and Design Rules

#### **The Basics**

Fundamentally, a NIEM release consists of a set of namespaces, each of which define properties and types (referred to more generally as components). An IEPD reuses components from a release that meet its requirements, and creates new properties and types in local namespaces as needed. These namespaces, properties, and types are basic building blocks of NIEM.

#### Namespaces

Learn about namespaces in NIEM and see schema examples and templates with header information at the XML and JSON links below

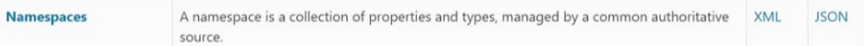

#### Properties

A property represents a concept, idea, or thing.

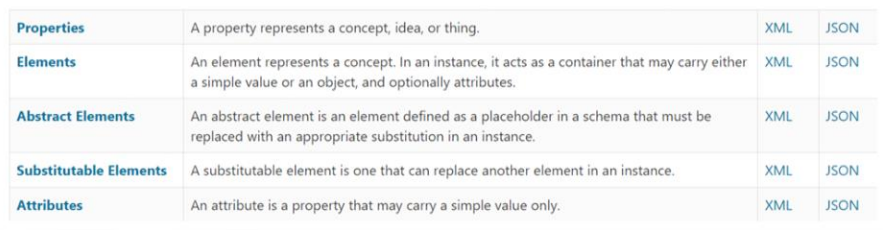

### **4. BUILD AND VALIDATE**

Create subset schemas, extension schemas, and sample instances based on the previous mapping and modeling work. Verify that schemas and instances are valid and that they meet NIEM conformance requirements described by the NIEM Naming and Design Rules (NDR) specification.

- Build
	- NIEM subset schemas
	- Local extension schemas
	- Sample instances

**IIEMOPEN** 

- Validate
	- Check extension schemas are valid
	- Check extension schemas pass NDR conformance rules
	- Check sample instances are valid against extension schema
	- Check sample instances carry all expected data

#### . . . . . . . . **HYBRID TRAINING NIEM Technical Training**

**Sponsored by the NIEM Managment Office** 

An online technical training course focused on developers and implementers who are interested in a deep-dive of NIEM.

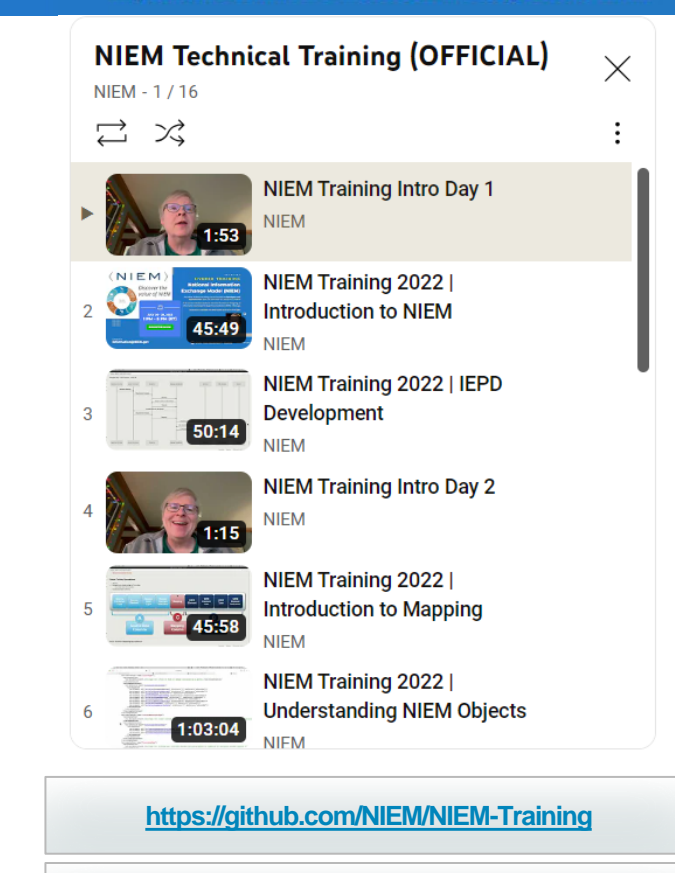

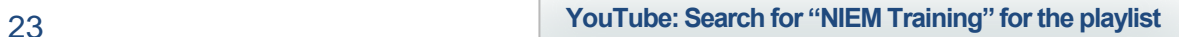

### **5. ASSEMBLE AND DOCUMENT**

Create any additional documentation needed for the IEPD, fill out the IEPD catalog, assemble all of the artifacts, and bundle the files into the final IEPD zip file package.

- Document
	- IEPD Catalog
	- Change log
	- Readme
	- Optional artifacts
- Assemble
	- Add schemas, instances, mapping spreadsheet, diagrams, readme, IEPD catalog, etc., to a zip file.
	- See guidance for recommended folder layout
- Final review

IEMOPFN

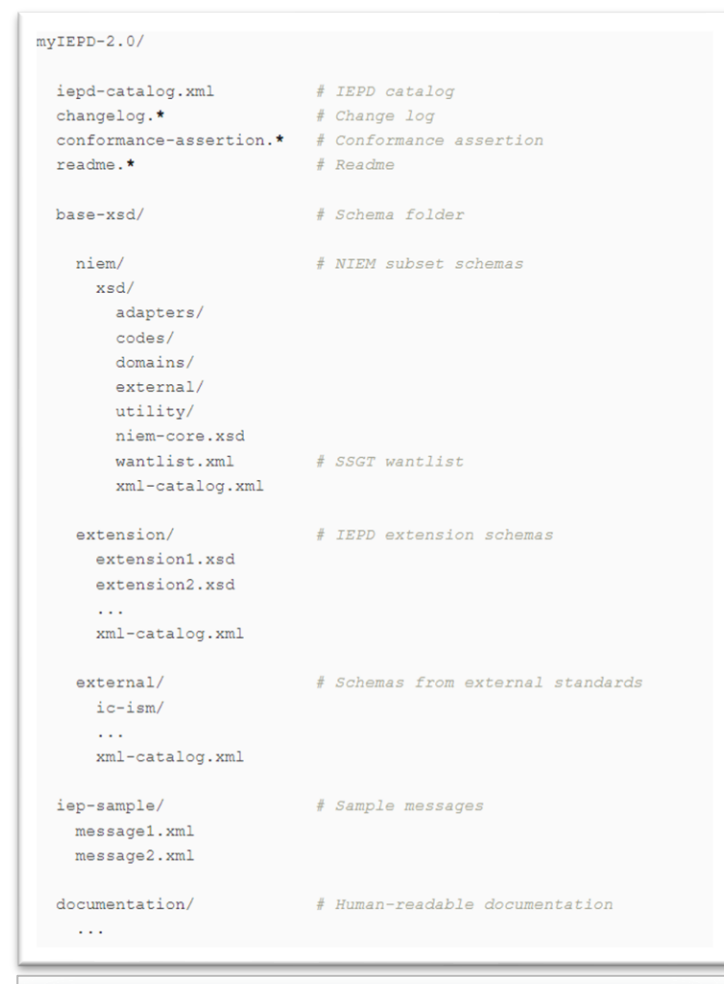

**<https://niem.github.io/reference/iepd/artifacts/>**

### **6. PUBLISH AND IMPLEMENT**

### Publish

- Separate public and restricted repositories are available to publish and share IEPDs.
- Public IEPD repo is available from [https://niemopen.org](https://niemopen.org/).
- Restricted IEPD repo is available on the WMA Portal.

### Implement

• Specific implementations are outside the scope of NIEM.

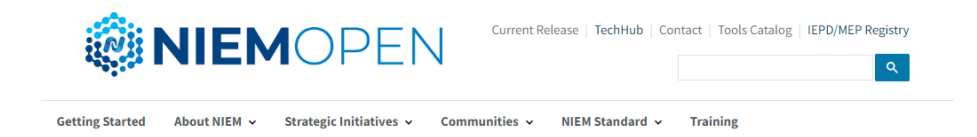

#### Message Exchange Package (MEP) Registry & **Repository**

#### Want to submit a Message Exchange Package (MEP) to the NIEM Registry and Repository?

You can submit your Message Exchange Package, formerly referred to as IEPD, using our Contact Form. Simply include the title, description, and a link to the archive for our team to review.

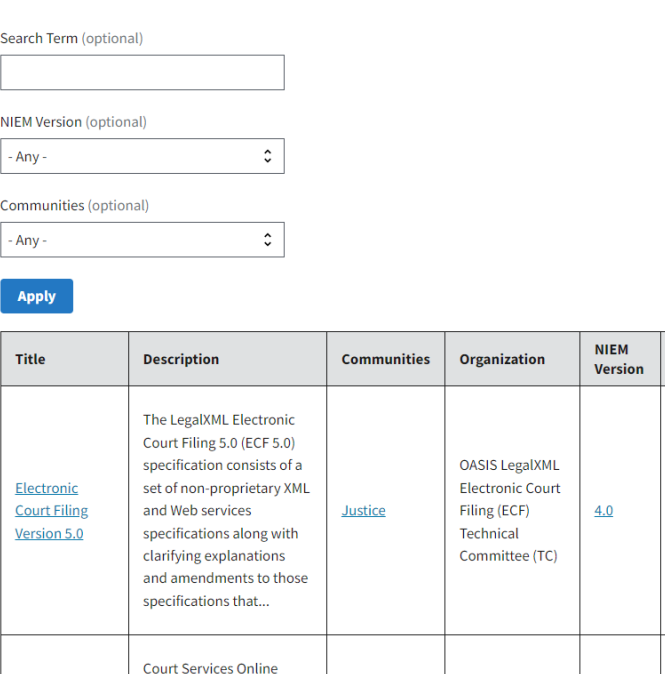

View<br>Resource

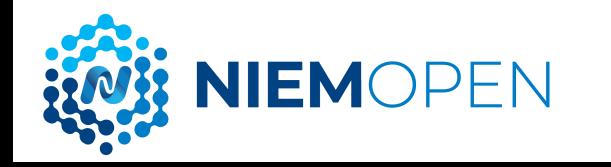

**Court Services** 

(CSO) is an initiative of the

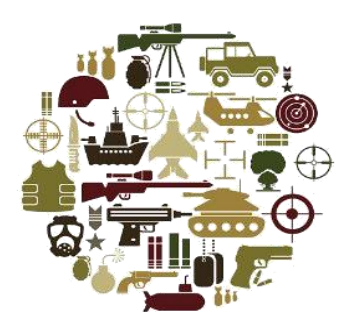

# Tools

### Tom Carlson

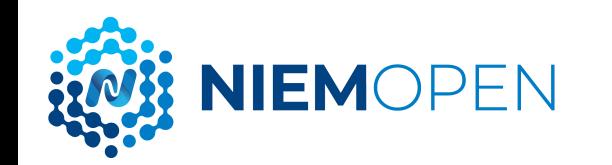

### **SSGT**

- Exploration tool
- Generates subsets
- Tool URL:
	- [https://tools.niem.gov/niemtools/ssgt](https://tools.niem.gov/niemtools/ssgt/index.iepd) /index.iepd
- More info:

**NIEMOPEN** 

– [http://niem.github.io/reference/tools/](http://niem.github.io/reference/tools/ssgt/) ssgt/

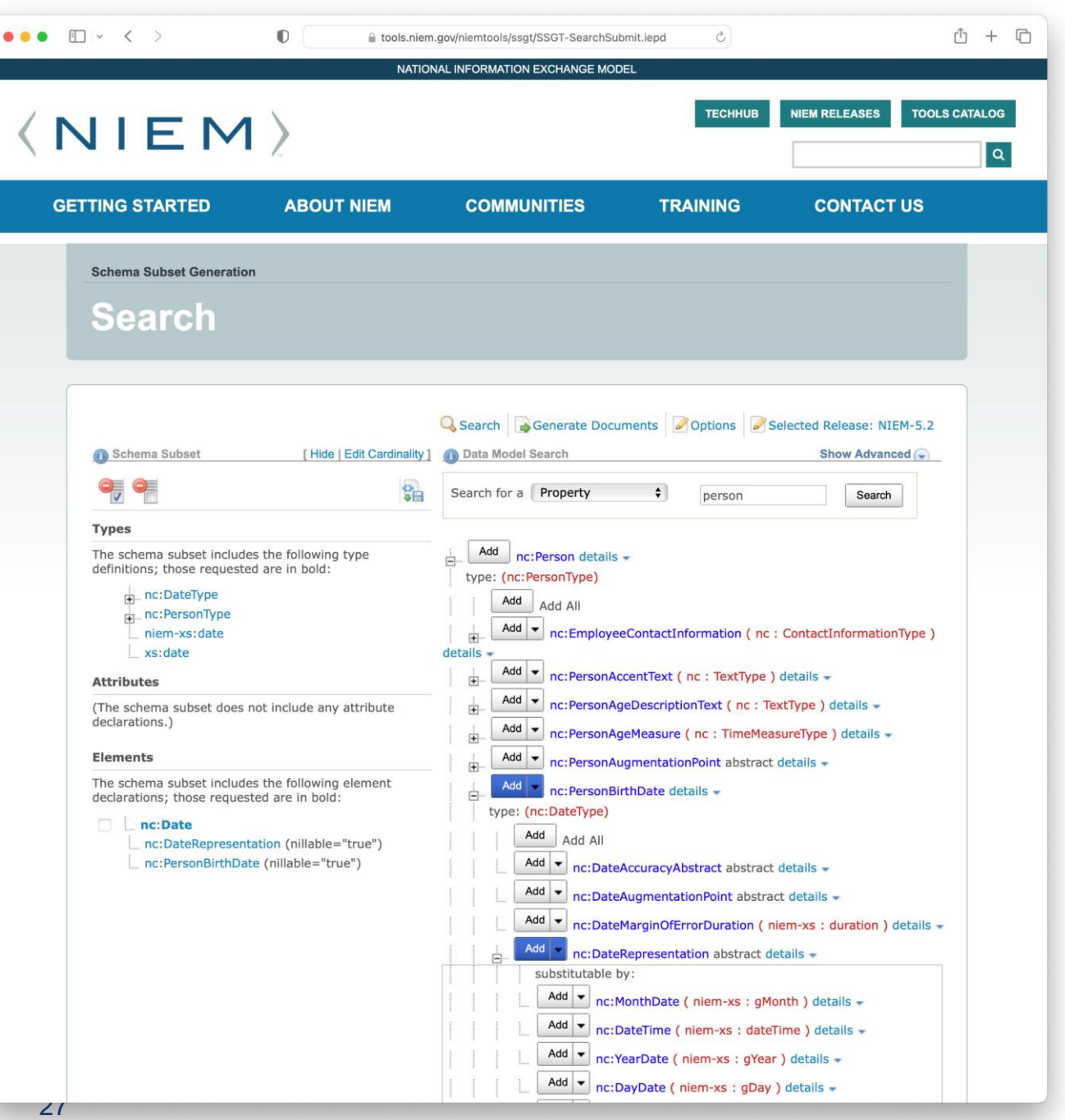

### **CONTESA**

- "Conformance Testing Assistant"
- Validates your work
	- Not a certification
	- Only catches some errors
- Tool URL:
	- <https://tools.niem.gov/contesa/>
- More info:

NIEMOPEN

– [http://niem.github.io/reference/tools/](http://niem.github.io/reference/tools/contesa/) contesa/

#### $m + m$

#### **ConTesA Conformance Report**

Generation Date: Tue Aug 30 13:38:44 UTC 2022 Validation Obiect: CrashDriver.xsd

Skip to: Rule Contexts Summary | Rule Results | Auto Fail Rules | Manual Fail Rules | All Rules

**Rule Summary** Statistical information about all passing/failing rules in the system.

#### Auto Pass - 54 (34%)

There were 54 rules that automatically passed validation. The "Auto Pass" category describes rules that are automatically executed by ConTesA, and result in a "Success" or "Information" status.

#### Auto Fail - 0 (0%)

 $\bullet \bullet \bullet \quad \Box \, | \, \checkmark \quad \checkmark$ 

There were 0 rules that failed validation. The "Auto Fail" category describes rules that are automatically executed by ConTesA, and result in a "Warning". "Failure", or "Error" status. Each rule may have failed one or more times. See the "Auto Fail Rules" section for specific locations of the failures in your schema file(s). This category may also contain "Partial" rules. Partial rules are rules that cannot be fully automated by ConTesA and require the user to verify their status. Partial rules are placed into the "Auto Fail" category if their automated checks result in a status of "Warning", "Failure", or "Error".

#### Manual Pass - 0 (0%)

There were 0 rules that were manually verified by the user. The "manual" category describes rules that must be checked by the user because they are either not yet implemented, cannot be automated, or are only partially implemented in ConTesA. "Partial" rules are in the manual category, because the user must verify the portions of the rule ConTesA cannot automate. A rule is considered to be in the "Manual Pass" category if a user has verified that the manual rule will result in a "Success" status.

#### Manual Fail - 0 (0%)

There were 0 rules that were not automatically checked by ConTesA, and require manual verification by the user. The "manual" category describes rules that must be checked by the user because they are either not yet implemented, cannot be automated, or are only partially implemented in ConTesA. "Partial" rules are in the manual category, because the user must verify the portions of the rule ConTesA cannot automate. Partial rules are placed in the manual fail category only if their partial rule implementation results in "Success" or "Information", otherwise they are placed in the auto fail category. They are placed in the manual fail category because they cannot be verified as being successful until they have been checked by the user.

#### Not Run - 104 (65%)

There were 104 rules not run by ConTesA. The "Not Run" status indicates that either the rule did not apply to the selected file, or the selected file did not contain the data to which the rule applies. It does not suggest that a file passed or failed a rule. It only means the rule could not be run against the selected file.

#### **Rule Contexts Summary**

A statistical analysis of business rules, based on which context they belong in.

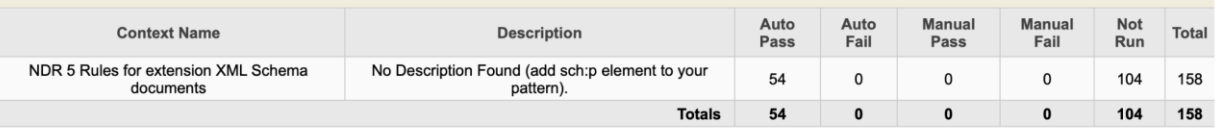

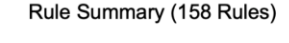

 $\infty$ 

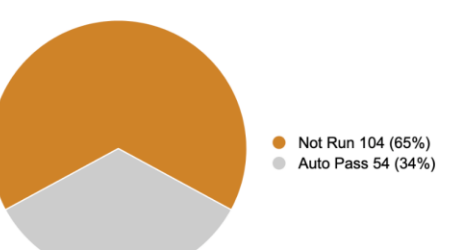

### **MIGRATION TOOL**

- **Migrates subsets**
- One version at a time  $-$  e.g. 4.2  $5.0 \rightarrow 5.1$
- Does not migrate extensions
- Tool URL:
	- [https://tools.niem.gov/niemtools/mig](https://tools.niem.gov/niemtools/migration/index.iepd) ration/index.iepd
- More Info:

**IIEMOPFN** 

– [http://niem.github.io/reference/tools/](http://niem.github.io/reference/tools/migration/) migration/

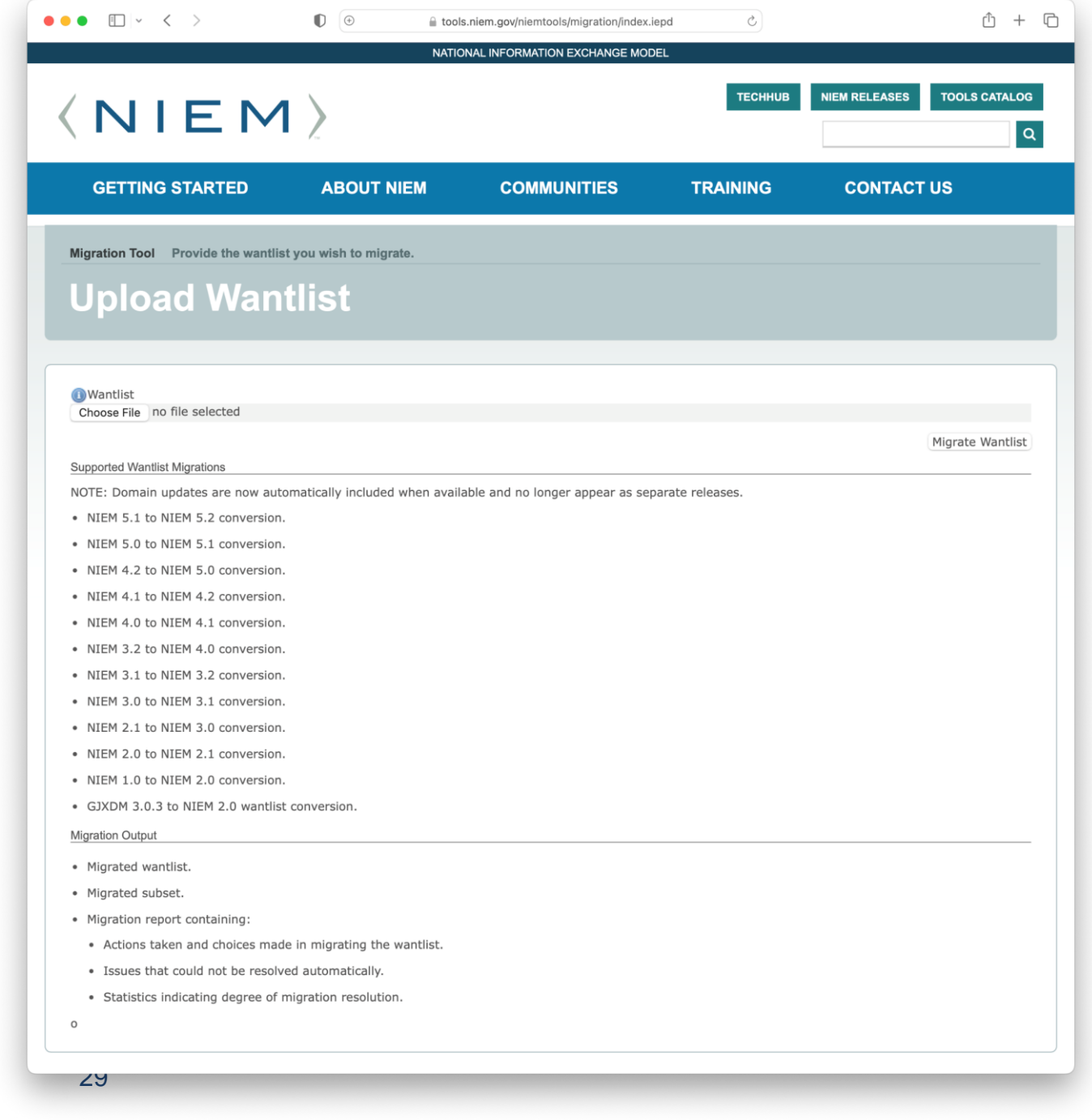

### **WAYFARER**

- Exploration tool
- Third party
- Tool URL:
	- <https://niem5.org/wayfarer/>

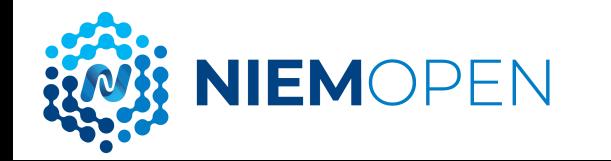

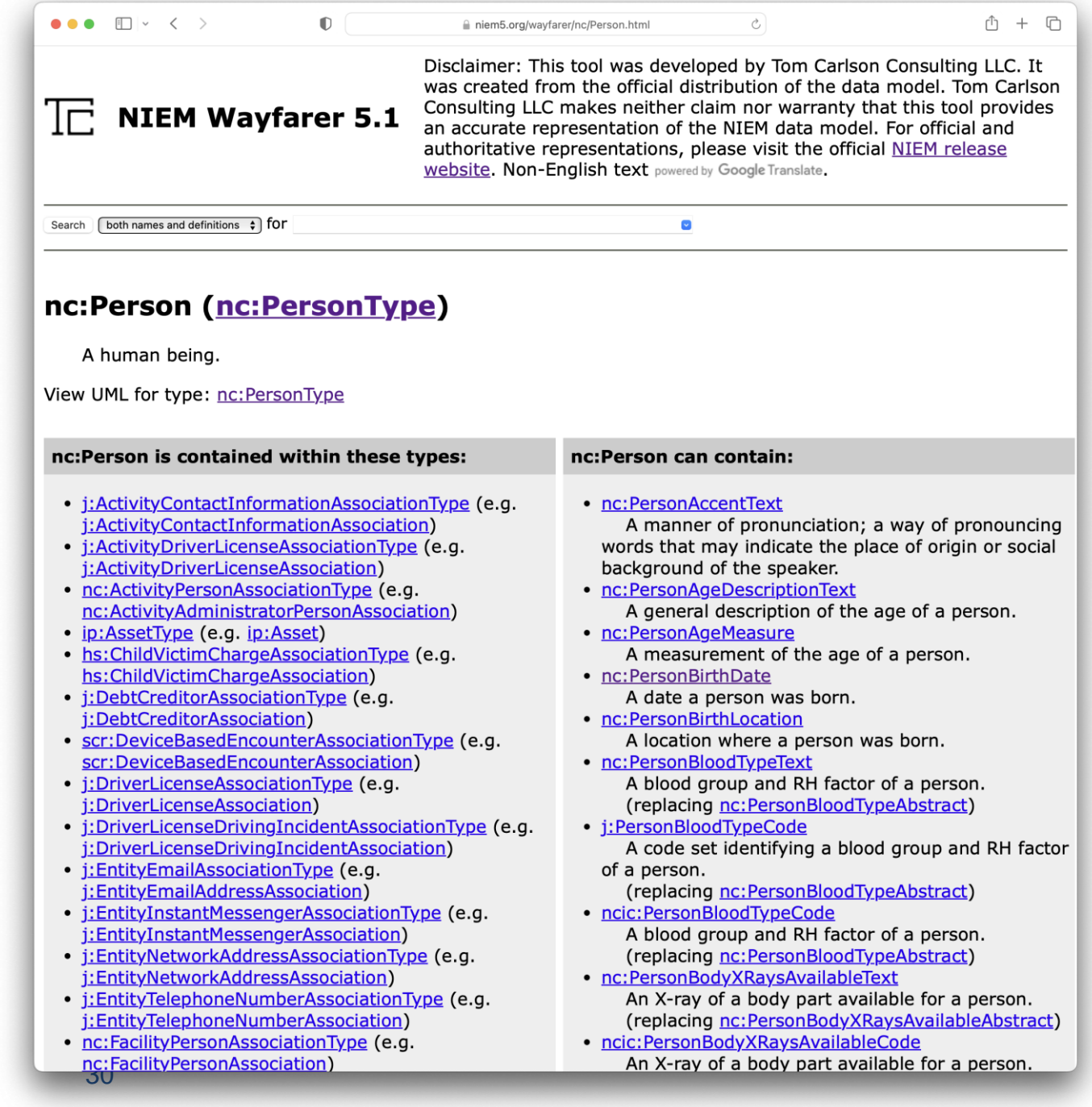

### **MOVEMENT**

- Simplified exploration tool
- Use alongside something like the **SSGT**
- Tool URL:
	- <https://beta.movement.niem.gov/>
- More Info:

NIEMOPEN

– [http://niem.github.io/reference/tools/](http://niem.github.io/reference/tools/movement/) movement/

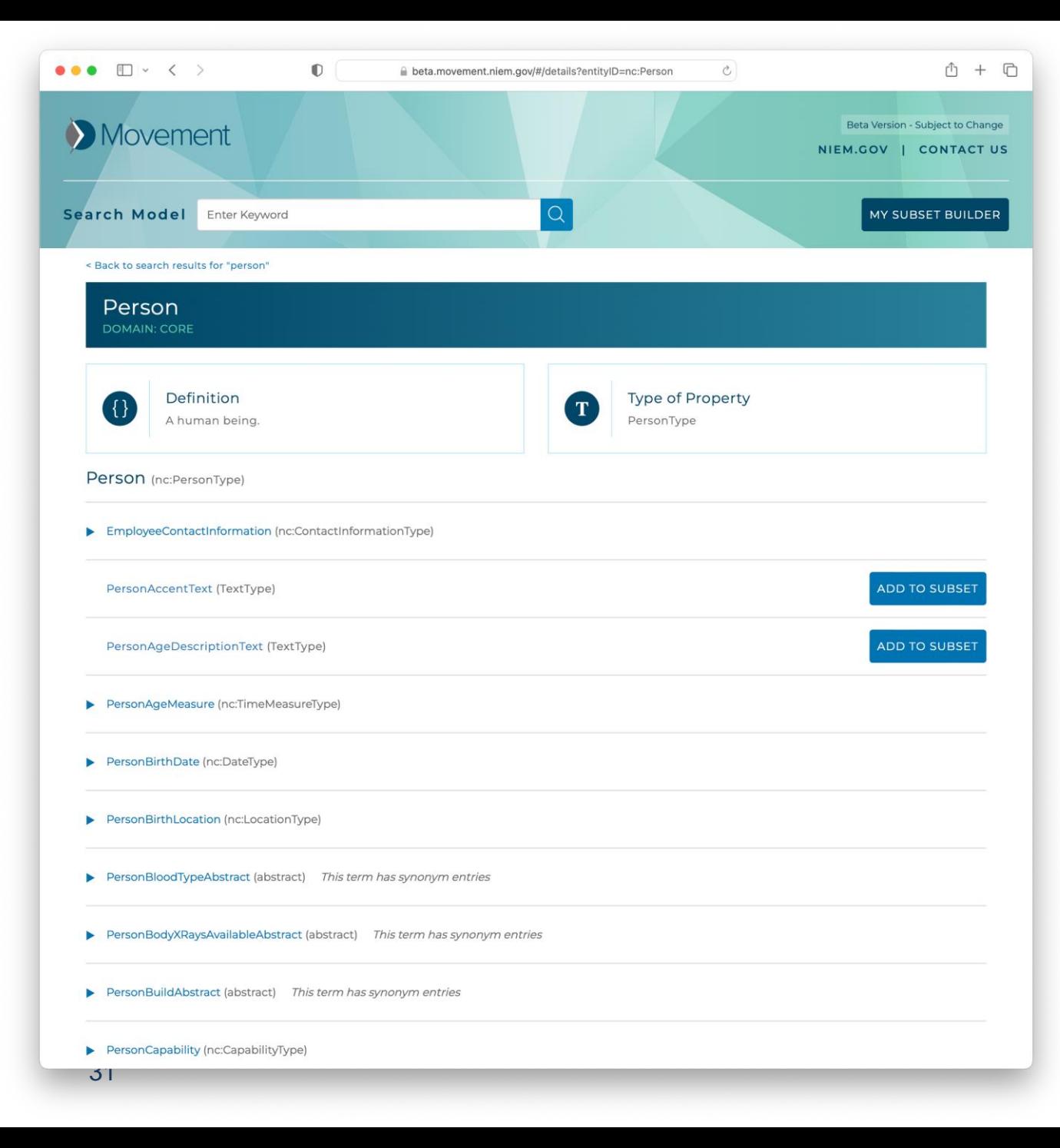

### **MEP BUILDER**

- Unified tool for building IEPDs
- Still under development
- Tool URL:
	- [https://sourceforge.net/projects/](https://sourceforge.net/projects/niem-mep-builder/) niem-mep-builder/

 $\bullet\bullet\bullet$   $\square\lor\checkmark\;\succ$  $0 \geq 0$ localhost:3000/PackageBuilder/MapModel  $\partial$ .  $\mathbb{O}$  +  $\mathbb{O}$ **NATIONAL INFORMATION EXCHANGE MODE WENOPEN** Current Release Contact Search **Getting Started My Home MEP Builder Training** MEP Name Release **Dovision** Status **Point of Contact** Email **MEP Metadata** Save & Close Save  $\vee$  Show more Test IEPD  $5.1$ beta Tom thomas.carlson@gtri.gatech  $\equiv$  $\hat{ }$ **Hints** œ **Map and Model** \* Show Less Message Exchange Package Creation<br>Guide With the basic data requirements • Map user data requirements to NIEM identified, now is the time to match data components ιλ Lifecycle Phases them to NIEM data components. • Create custom model extensions · Validate NIEM conformance on **Scenario Planning** individual extension components Analyze Requirements • Search SSGT for results for type or property Map & Model • Search Common NIEM Components for popular types or properties **Build & Validate** Assemble & Document Publish & Implement To help visualize the information flow and content, you can graphically show the actors and information flow for your scenario. A visual representation can be useful especially if the scenario is complex. Message Exchange<br>Package Artifacts Property Type Type-Has-Property Codes | Facets Namespace Local Terminology **Type Union** Metadata  $\mathbf{a}$  .  $\mathbf{a}$ Message Exchange Actions Source Mapping Targe Package Build Components  $NS$ Data Sample **NS** Property Definition Code Prefix Name Type Value Prefix  $\top$  $\mathbf T$  $\top$  $\overline{\mathbf{r}}$  $\mathbf T$  $\blacktriangledown$ NS Prefix Person NS Pref Person T Definition Sample Val Code 32

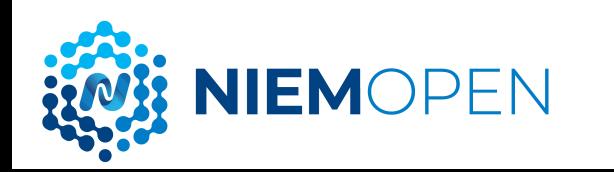

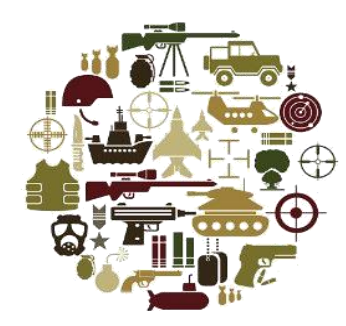

# Subsetting Demo

Tom Carlson

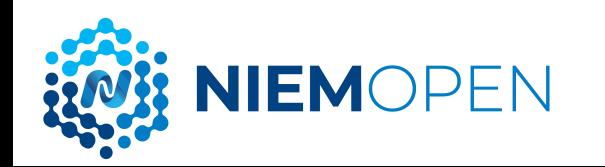

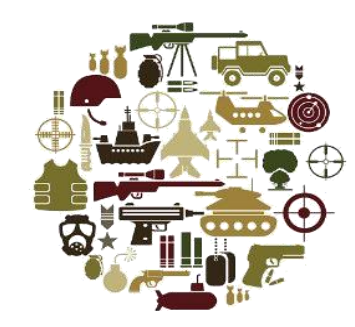

# Registries & Repositories

Chuck Chipman

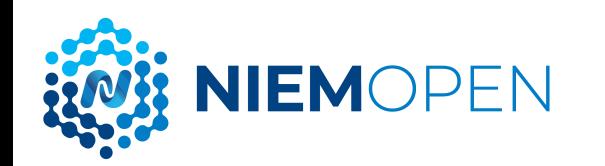

### **REGISTRIES & REPOSITORIES**

- Message Exchange Package (MEP) Registry & Repository
	- https://www.niem.gov/about[niem/message-exchange-package-mep](https://www.niem.gov/about-niem/message-exchange-package-mep-registry-repository)registry-repository
- NIEM Restricted Registry & Repository
	- <https://wmaafip.js.mil/NIEM>

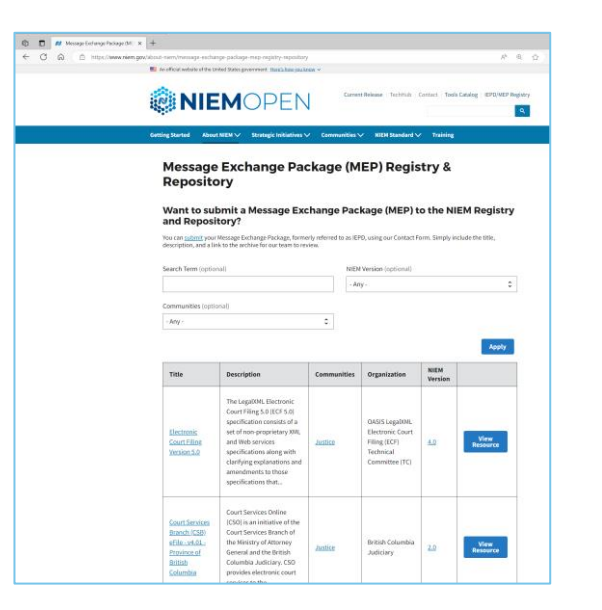

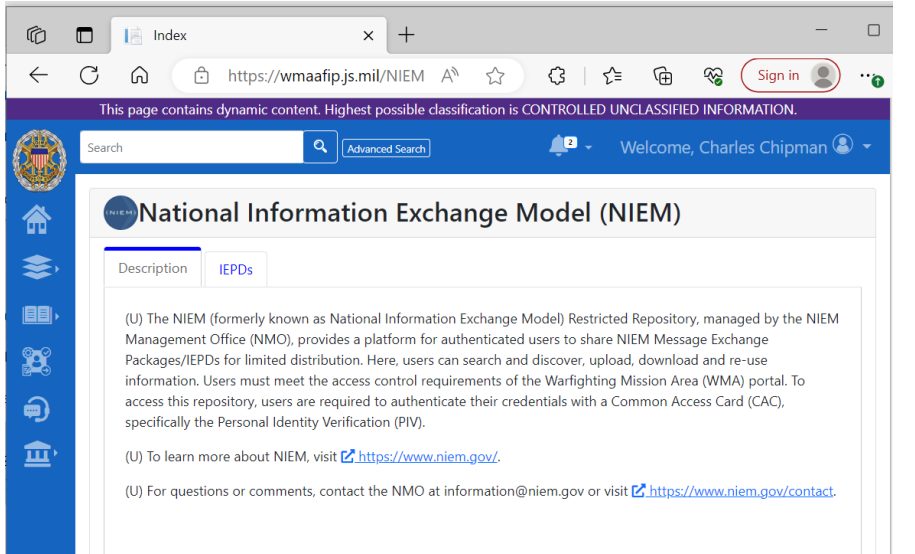

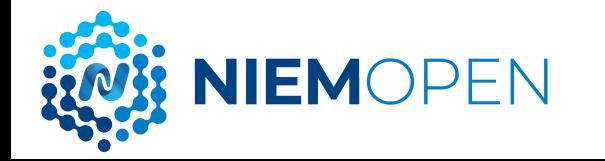

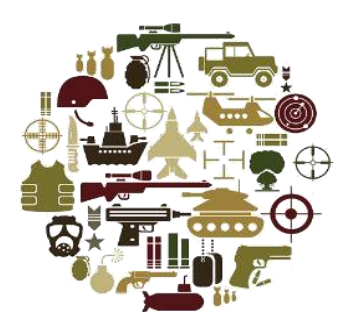

# Resources

Chuck Chipman

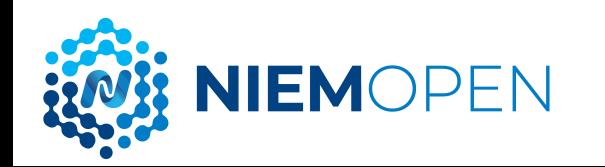

### **RESOURCES**

- OASIS Open [OASIS Open \(oasis-open.org\)](https://www.oasis-open.org/)
- NIEMOpen/MilOps Web Presence:
	- [https://niemopen.org](https://niemopen.org/)
	- <https://www.niem.gov/>
	- <https://niem.github.io/>
	- <https://niem.github.io/community/milops/>
- Git Repos
	- NIEMOpen: https://github.com/niemopen
	- NBAC TSC (admin):<https://github.com/niemopen/nbac-admin>
	- NTAC TSC (admin):<https://github.com/niemopen/ntac-admin>
	- NMO TSC TBD: in-progress
- NIEMOpen Slack Channel:
	- [https://join.slack.com/t/niemopen/shared\\_invite/zt-1n1brwp2p-bRBR~gklra0f5Btdzami5w](https://join.slack.com/t/niemopen/shared_invite/zt-1n1brwp2p-bRBR~gklra0f5Btdzami5w)
- Mailing Lists
	- NIEMOpen:<https://lists.oasis-open-projects.org/g/niemopen>
	- NTAC TSC:<https://lists.oasis-open-projects.org/g/niemopen-ntactsc>
	- NBAC TSC: <https://lists.oasis-open-projects.org/g/niemopen-nbactsc>
	- NMO TSC:<https://lists.oasis-open-projects.org/g/niemopen-nmotsc>
	- SLTT Tiger Team:<https://lists.oasis-open-projects.org/g/niemopen-sltt>
- Registry & Repository
	- [Message Exchange Package \(MEP\) Registry & Repository: https://www.niem.gov/about-niem/message](https://www.niem.gov/about-niem/message-exchange-package-mep-registry-repository)exchange-package-mep-registry-repository
	- NIEM Restricted Repository: <https://wmaafip.js.mil/NIEM>
- Releases: <http://niem.github.io/niem-releases/>
- Tools Catalog: <https://www.niem.gov/tools-catalog>
- Training:<https://niem.github.io/training/>

**IIEMOPEN** 

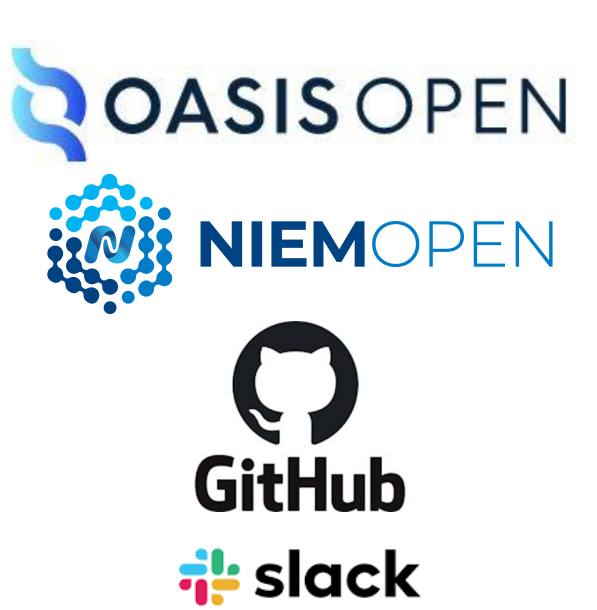

#### Follow Us

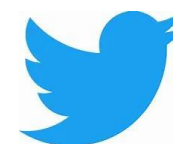

[https://twitter.com/NIEMcon](https://twitter.com/NIEMconnects?ref_src=twsrc%5Etfw) nects?ref\_src=twsrc%5Etfw

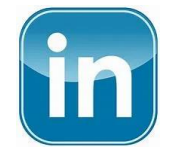

[https://www.linkedin.com/groups/1](https://www.linkedin.com/groups/1903175/profile) 903175/profile

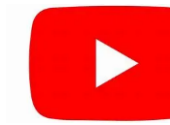

[https://www.youtube.com/channel](https://www.youtube.com/channel/UCg9qV22PXLBjG41hc-EwVrQ) /UCg9qV22PXLBjG41hc-EwVrQ

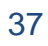

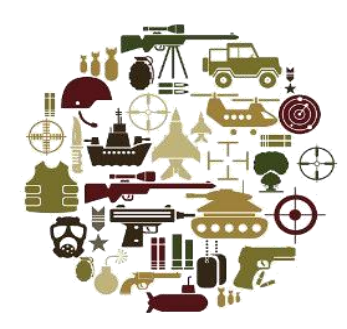

# Discussion / Closing

# Remarks

Chuck Chipman

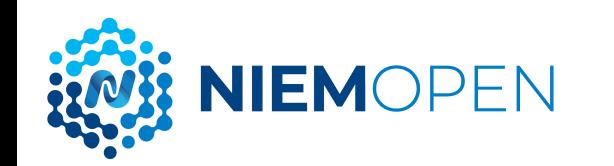

# **Contact Us**

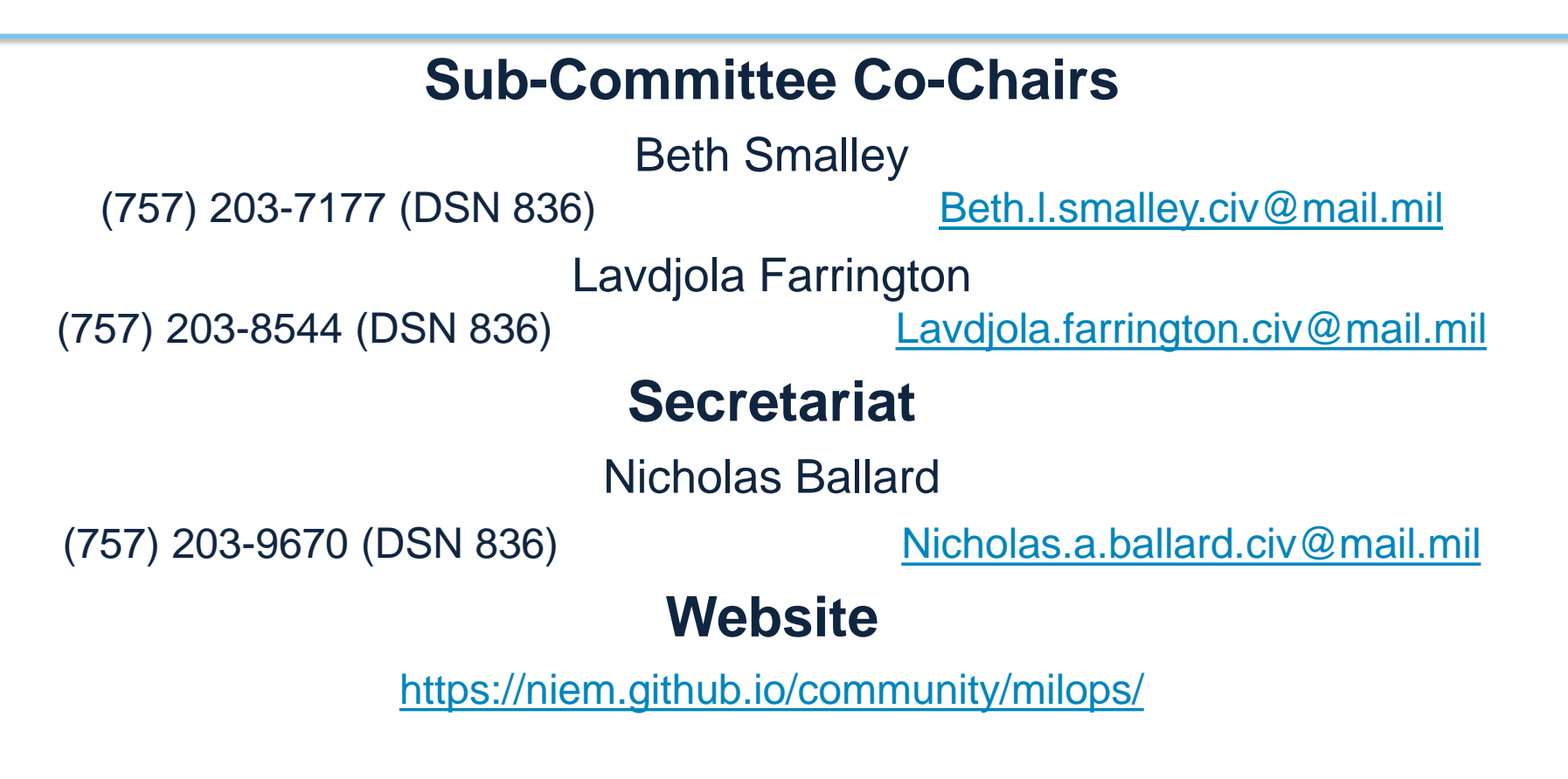

### **MilOps Email**

[Js.dsc.j6.mbx.milops@mail.mil](mailto:Js.dsc.j6.mbx.milops@mail.mil)

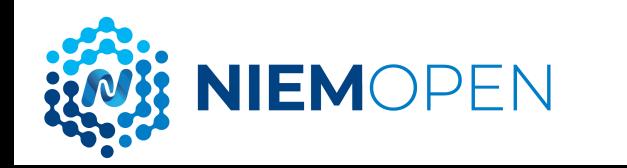

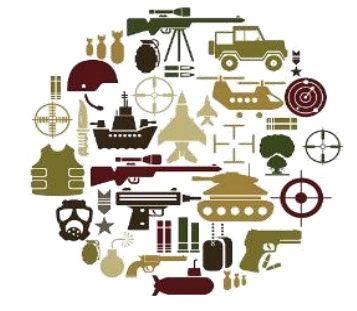

# **BACKUP**

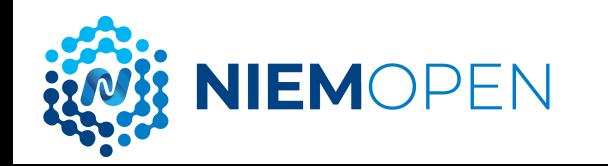

### **NIEMOPEN MILSTDS, CJCSIS, DODIS & STANAGS**

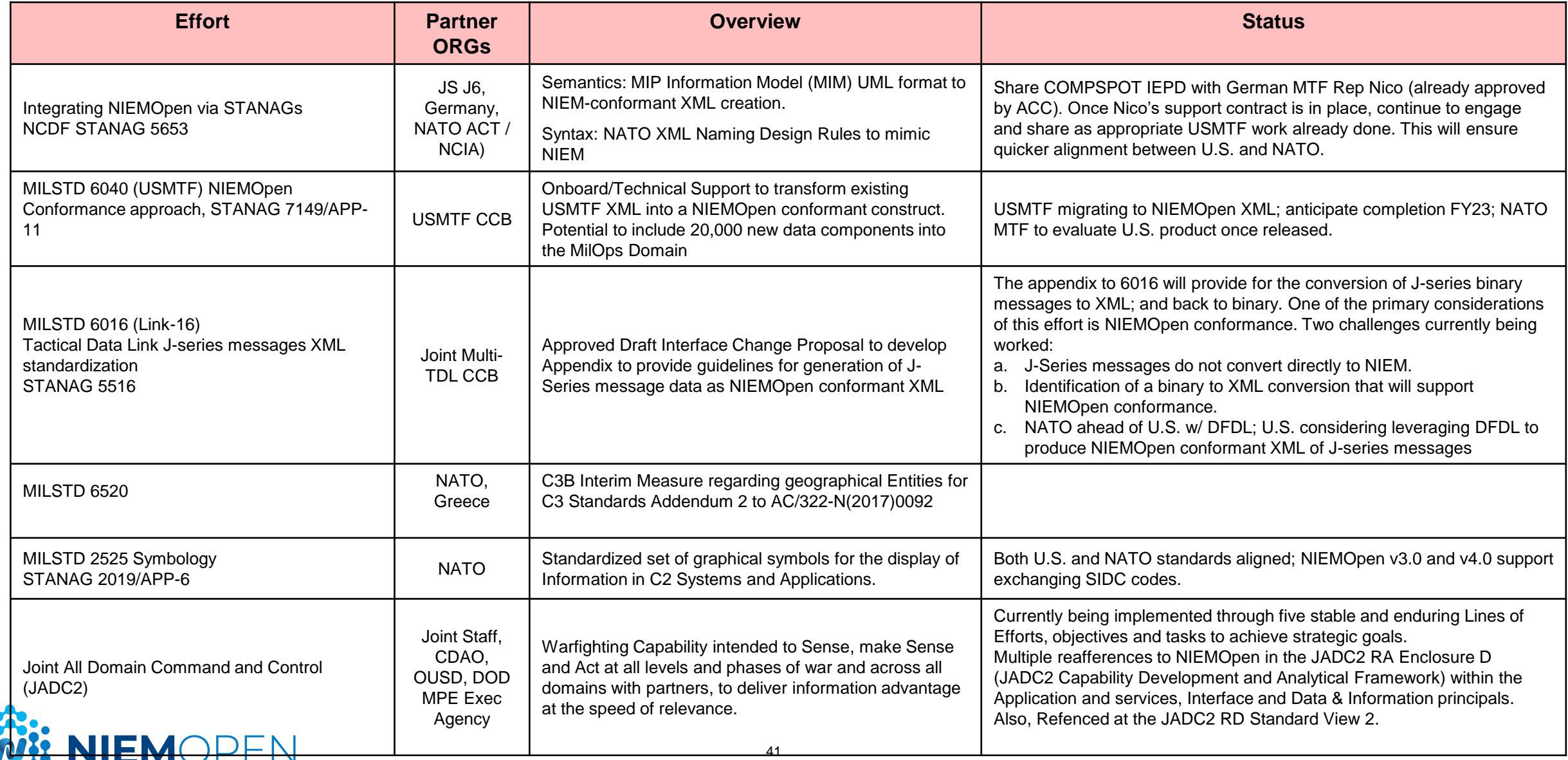

### **NIEMOPEN MILSTDS, CJCSIS, DODIS & STANAGS**

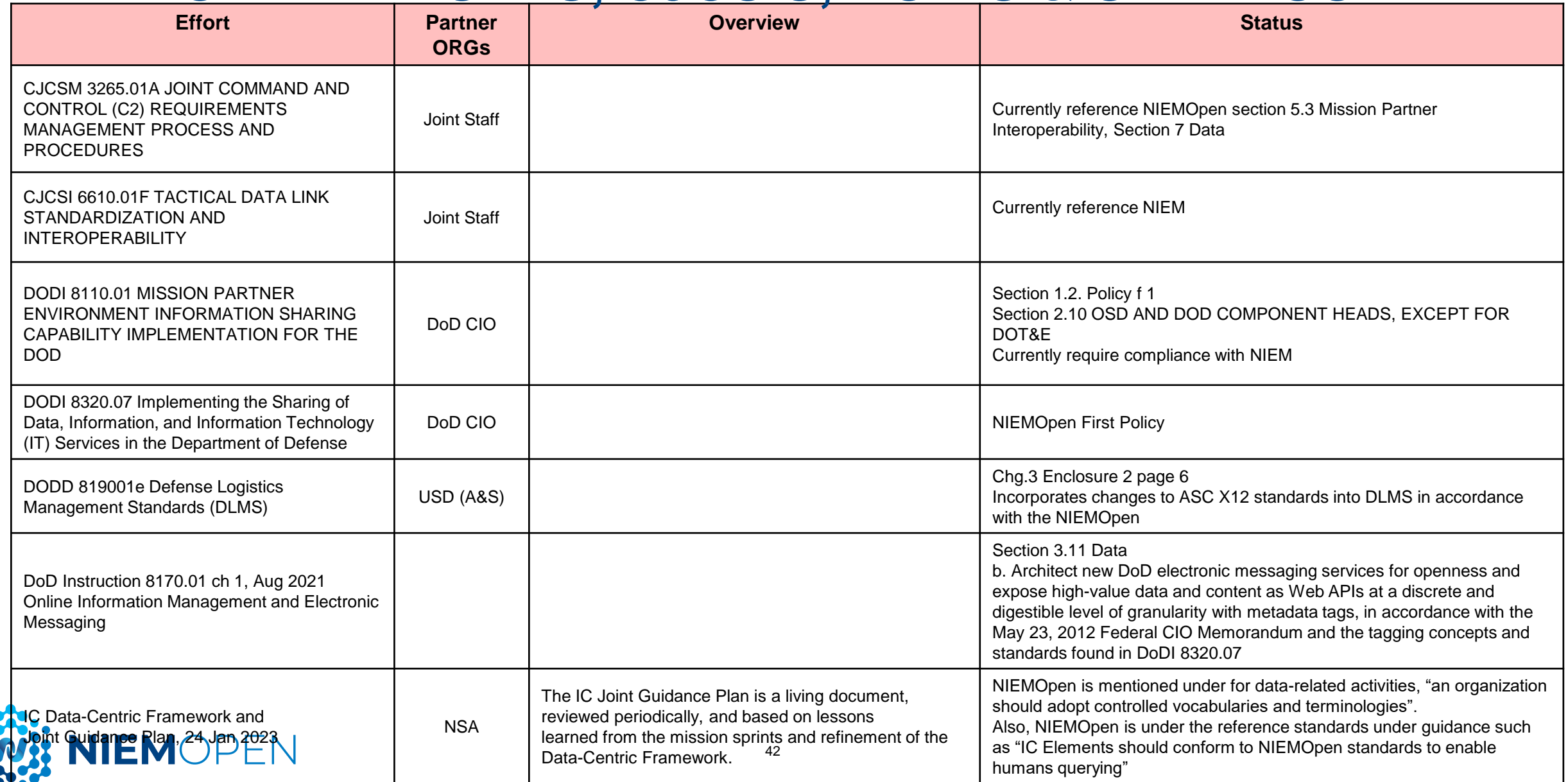

### **NATO CORE DATA FRAMEWORK (NCDF) CWIX 2023 AND FEDERATED MISSION NETWORKING (FMN)**

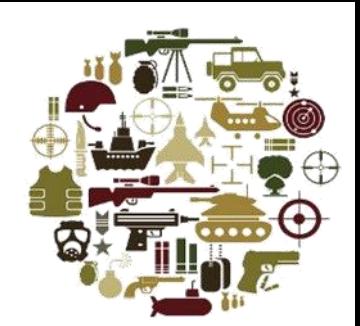

### • *NCDF ~ NIEM in NATO*

- Adopt NIEM-like technical specifications (e.g NDR, IEPDs)
- Adopt NIEM-like business processes (e.g. core and domain models)
- Draft NCDF STANAG (standardization agreement); will enter ratification process this year
- NATO Semantic Reference Model (SRM) Vision: create a Common Cross Community SRM (CXCSRM)

### • *CWIX 2023 – NCDF Data Lake demonstration*

- Use NCDF model as basis for structural data stored in the data lake
- Includes transformation from several formats to NCDF (e.g. MIP, MTF, OTH-G, NVG, KML, native XML)
- Data tagged for discovery/search/access control (IAW STANAGs 4774/4778/5636)
- Includes data from various COIs: Maritime, CBRN, C2, Medical, Cyber, ISR, Space, Land

### • *NCDF in FMN*

- FMN is NATO effort to establish min federation capabilities to ensure Day 1 interoperability for NATO operations
- Includes set of Procedural Instructions and Service Instructions
- FMN Spiral 5 Service Instruction for Cross Community Information Sharing (NCDF Data Lake)

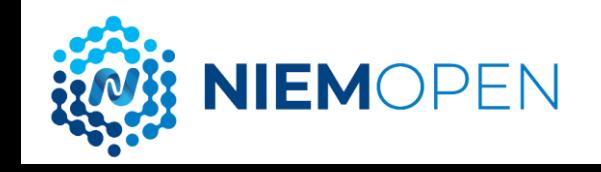

### **NIEM 5.2 MILOPS MISSION SPECIFIC (MOMS)**

- Separate release for distribution restricted content, typically published 3 months after public release; currently includes:
	- Distribution Statement C Federal gov't and contractors
	- Distribution Statement D DoD and contractors
- MOMS content/sources include: ASW COI, DCSA, JP 3-52 (Airspace Control), Link-16, USMTF, VMF, and more

– Additional USMTF content to be added to MOMS 5.2

- MOMS releases include restricted content versions of the Conformance Testing Assistant (ConTesA) and the Schema Subset Generation Tool (SSGT), which are available upon request due to file size
- MOMS releases are available on the NIEM Restricted Repository hosted on the Warfighting Mission Area – Architecture Federation and Integration Portal (WMA-AFIP) at<https://wmaafip.js.mil/NIEM>

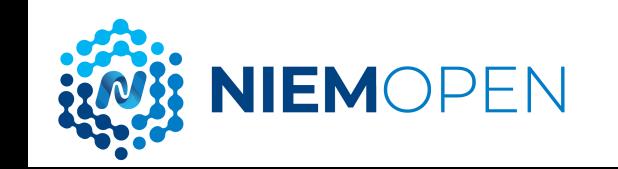

### **MILOPS DOMAIN**

- Main landing page <https://www.niem.gov/communities/military-operations>
	- Become a member <https://www.niem.gov/contact>
	- Governance
	- Explore MilOps model content
		- Download the current NIEM release which includes updates to MilOps model content - <https://niem.github.io/niem-releases/>
		- NIEM Restricted Repository [https://wmaafip.js.mil](https://wmaafip.js.mil/)
		- View model content using Movement [https://beta.movement.niem.gov/#/results?q=\\*&selectedFacets=domain:](https://beta.movement.niem.gov/#/results?q=*&selectedFacets=domain:%22Military%20Operations%22&page=1) %22Military%20Operations%22&page=1
	- Success Stories <https://www.niem.gov/about-niem/success-stories>
	- Get involved <https://niem.github.io/community/milops/>

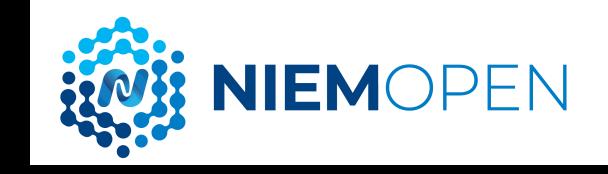